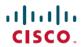

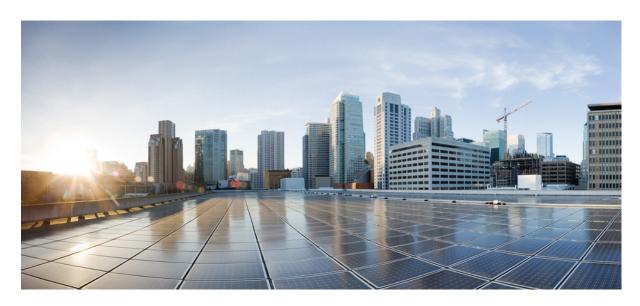

# Test Results Summary for IOS XE SD-WAN for Japan (Release Version 20.11.1/17.11.1 )

**First Published:** 2023-05-07 **Last Modified:** 2023-05-15

### **Americas Headquarters**

Cisco Systems, Inc. 170 West Tasman Drive San Jose, CA 95134-1706 USA http://www.cisco.com Tel: 408 526-4000

800 553-NETS (6387) Fax: 408 527-0883 © Cisco Systems, Inc. All rights reserved.

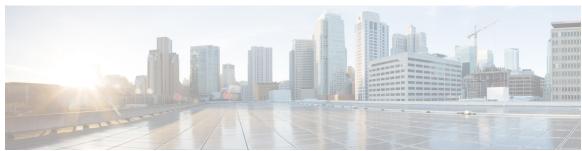

### CONTENTS

#### CHAPTER 1

#### Overview 1

Cisco IOS XE SD-WAN 2

#### CHAPTER 2

#### Test topology and Environment Matrix 5

Test Topology 6

Component Matrix 7

What's New? 8

Open Caveats 9

Resolved Caveats 11

#### CHAPTER 3

#### **New Features** 13

Configuration Groups and Feature Profiles 14

Grouping of Alarms-Grouping of Events 19

Cisco SD-WAN Remote Access Configuration 22

TLOC Extension Over IPv6 26

Log Action for both Localized and Centralized Data Policies 29

Co-Management Improved Granular Configuration for Resource group feature 33

Route Aggregation on Border Routers and Transport Gateways 36

Download Output of OMP Routes 38

Quarantine support for Revoked devices 43

GRE-in-UDP 47

IPv6 DIA and Static Route Tracker 49

Ability to put router generated traffic into the queue of user choice 52

Support for MSDP to Interconnect Cisco SD-WAN and Non-SD-WAN Domains 55

Port Forwarding with NAT DIA Using a Loopback Interface 57

Destination NAT Support in case of NAT DIA 60

## NAT ALG Support 64 SDWAN CLI c8000V SDWAN Enterprise Certificate Support 67

#### CHAPTER 4 Regression Features 71

**QoS 72** 

**DIA 74** 

**NAT 76** 

5 Tuple **78** 

**DPI** 79

AAR with custom **80** 

C\_Flowd 81

Routing 82

VPN\_Segmentation 84

VRRP 85

Adhoc 86

#### CHAPTER 5 Related Documents 91

Related Documentation 92

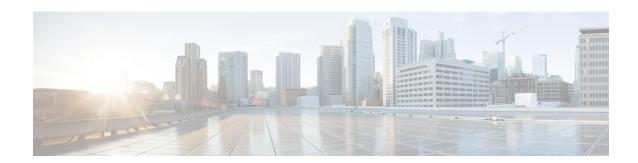

## **Overview**

• Cisco IOS XE SD-WAN , on page 2

### **Cisco IOS XE SD-WAN**

Cisco SD-WAN IOS XE test, an integral part of the enterprise solution, is a program that validates various Cisco IOS XE SD-WAN devices. This is achieved by testing the latest versions of Cisco IOS XE SD-WAN devices.

Cisco IOS XE SD-WAN devices for Japan, in turn is an add-on testing at the solution level, where the requirements gathered are specific to Japanese usage and market.

The requirements are derived based on the following:

- New features in SDWAN 20.11.1 IOS XE 17.11.1
- High priority scenarios and basic regression features

The test execution is carried out on selected Cisco IOS XE SD-WAN devices, which affect the Japanese segment that are prioritized by Cisco Japan team.

The following Products and Applications are covered in the test execution:

- Cisco vManage,vBond,vSmart
- ESXi Host 6.5
- Cisco Catalyst 8300
- Cisco Catalyst 8200
- Cisco Catalyst 8500L
- Cisco ISR 4461
- Cisco Catalyst 9K PoE Switch

#### **Acronyms**

| Acronym | Description                                  |
|---------|----------------------------------------------|
| AAA     | Authentication, Authorization and Accounting |
| ACL     | Access Control List                          |
| AF      | Address-family                               |
| API     | Application Programming Interface            |
| ASN     | Autonomous System Number                     |
| ASR     | Aggregation Services Routers                 |
| BFD     | Bidirectional Forwarding Detection           |
| BGP     | Border Gateway Protocol                      |
| BR      | Branch                                       |
| BR Site | Branch Site                                  |
| CA      | Certificate Authority                        |

| DIA Direct Internet Access  DR Disaster Recovery  DSCP Differentiated Services Code Point  Destination  EF Expedited Forwarding  EIGRP Enhanced Interior Gateway Routing Protocol  FTP File Transfer Protocol  FQDN Fully Qualified Domain Name  FW Firewall  GUI Graphical User Interface  GW Site Gate Way Site  GRE Generic Routing Encapsulation  HA High Availability  HTTP Hypertext Transfer Protocol  HTTPS Hypertext Transfer Protocol Secure  ICMP Internet Control Message Protocol  IMIX Internet Mix                                                                                                    | CDF          | Cloud Delivered Firewall                   |  |
|----------------------------------------------------------------------------------------------------|--------------|--------------------------------------------|--|
| Config Configuration Configuration Configuration-transaction COM Port CoR Cloud on Ramp CLI CSP Cisco Cloud Services Platform DC Data Center DHCP Dynamic Host Configuration Protocol DIA Direct Internet Access DR Disaster Recovery DSCP Differentiated Services Code Point Dst EF Expedited Forwarding EIGRP Enhanced Interior Gateway Routing Protocol FTP File Transfer Protocol FW Gul Graphical User Interface GW Site GRE Generic Routing Encapsulation HA High Availability HTTP Hypertext Transfer Protocol EIGMP Internet Control Message Protocol IMIX Internet Mix                                                                                  | cEdge Router | Cisco Edge Router                          |  |
| Config-t Config-t Configuration-transaction COM Port Cor Cor Cor Cloud on Ramp CLI Command Line CSP Cisco Cloud Services Platform DC Data Center DHCP Dynamic Host Configuration Protocol DIA Direct Internet Access DR Disaster Recovery DSCP Differentiated Services Code Point Dst EF Expedited Forwarding EIGRP Enhanced Interior Gateway Routing Protocol FTP File Transfer Protocol FQDN Fully Qualified Domain Name FW Firewall GUI Graphical User Interface Gate Way Site GRE Generic Routing Encapsulation HA High Availability HTTP Hypertext Transfer Protocol EIGMP Internet Control Message Protocol Internet Control Message Protocol              | Cisco DNA    | Cisco Digital Network Architecture         |  |
| COM Port  CoR  Cloud on Ramp  CLI  Command Line  CSP  Cisco Cloud Services Platform  DC  Data Center  DHCP  Dynamic Host Configuration Protocol  DIA  Direct Internet Access  DR  Disaster Recovery  DSCP  Differentiated Services Code Point  Dst  EF  Expedited Forwarding  EIGRP  Enhanced Interior Gateway Routing Protocol  FTP  File Transfer Protocol  FQDN  Fully Qualified Domain Name  FW  Firewall  GUI  Graphical User Interface  Gwe Site  Gate Way Site  GRE  Generic Routing Encapsulation  HA  High Availability  HTTP  Hypertext Transfer Protocol  Hypertext Transfer Protocol  HTTPS  Hypertext Transfer Protocol  Internet Mix  Internet Mix | Config       | Configuration                              |  |
| COR CLI Command Line CSP Cisco Cloud Services Platform DC Data Center DHCP Dynamic Host Configuration Protocol DIA Direct Internet Access DR Disaster Recovery DSCP Differentiated Services Code Point Dst Destination EF Expedited Forwarding EIGRP Enhanced Interior Gateway Routing Protocol FTP File Transfer Protocol FQDN Fully Qualified Domain Name FW Firewall GUI Graphical User Interface GW Site GRE Generic Routing Encapsulation HA High Availability HTTP Hypertext Transfer Protocol HTTPS Hypertext Transfer Protocol ECMP Internet Mix Internet Mix                                                                                            | Config-t     | Configuration-transaction                  |  |
| CLI CSP Cisco Cloud Services Platform  DC Data Center DHCP Dynamic Host Configuration Protocol DIA Direct Internet Access  DR Disaster Recovery DSCP Differentiated Services Code Point Dst Destination  EF Expedited Forwarding EIGRP Enhanced Interior Gateway Routing Protocol FTP File Transfer Protocol FQDN Fully Qualified Domain Name FW Firewall GUI Graphical User Interface GW Site GRE Generic Routing Encapsulation HA High Availability HTTP Hypertext Transfer Protocol HTTPS Hypertext Transfer Protocol ECMP Internet Mix Internet Mix                                                                                                    | COM Port     | Communication Port                         |  |
| CSP Cisco Cloud Services Platform  DC Data Center  DHCP Dynamic Host Configuration Protocol  DIA Direct Internet Access  DR Disaster Recovery  DSCP Differentiated Services Code Point  Dst Destination  EF Expedited Forwarding  EIGRP Enhanced Interior Gateway Routing Protocol  FTP File Transfer Protocol  FQDN Fully Qualified Domain Name  FW Firewall  GUI Graphical User Interface  GW Site Gate Way Site  GRE Generic Routing Encapsulation  HA High Availability  HTTP Hypertext Transfer Protocol  HTTPS Hypertext Transfer Protocol Secure  ICMP Internet Control Message Protocol  IMIX Internet Mix                                               | CoR          | Cloud on Ramp                              |  |
| DC Data Center  DHCP Dynamic Host Configuration Protocol  DIA Direct Internet Access  DR Disaster Recovery  DSCP Differentiated Services Code Point  Dst Destination  EF Expedited Forwarding  EIGRP Enhanced Interior Gateway Routing Protocol  FTP File Transfer Protocol  FQDN Fully Qualified Domain Name  FW Firewall  GUI Graphical User Interface  GW Site Gate Way Site  GRE Generic Routing Encapsulation  HA High Availability  HTTP Hypertext Transfer Protocol  HTTPS Hypertext Transfer Protocol Secure  ICMP Internet Control Message Protocol  IMIX Internet Mix                                                                                  | CLI          | Command Line                               |  |
| DHCP Dynamic Host Configuration Protocol DIA Direct Internet Access DR Disaster Recovery DSCP Differentiated Services Code Point Dst Destination EF Expedited Forwarding EIGRP Enhanced Interior Gateway Routing Protocol FTP File Transfer Protocol FQDN Fully Qualified Domain Name FW Firewall GUI Graphical User Interface GW Site Gate Way Site GRE Generic Routing Encapsulation HA High Availability HTTP Hypertext Transfer Protocol HYPPETEXT Transfer Protocol HYPPETEXT Transfer Protocol HYPPETEXT Transfer Protocol HTTPS Hypertext Transfer Protocol Internet Control Message Protocol                                                             | CSP          | Cisco Cloud Services Platform              |  |
| DIA Direct Internet Access  DR Disaster Recovery  DSCP Differentiated Services Code Point  Dst Destination  EF Expedited Forwarding  EIGRP Enhanced Interior Gateway Routing Protocol  FTP File Transfer Protocol  FQDN Fully Qualified Domain Name  FW Firewall  GUI Graphical User Interface  GW Site Gate Way Site  GRE Generic Routing Encapsulation  HA High Availability  HTTP Hypertext Transfer Protocol  HTTPS Hypertext Transfer Protocol Secure  ICMP Internet Control Message Protocol  IMIX Internet Mix                                                                                                    | DC           | Data Center                                |  |
| DR Disaster Recovery  DSCP Differentiated Services Code Point  Dst Destination  EF Expedited Forwarding  EIGRP Enhanced Interior Gateway Routing Protocol  FTP File Transfer Protocol  FQDN Fully Qualified Domain Name  FW Firewall  GUI Graphical User Interface  GW Site Gate Way Site  GRE Generic Routing Encapsulation  HA High Availability  HTTP Hypertext Transfer Protocol  HTTPS Hypertext Transfer Protocol Secure  ICMP Internet Control Message Protocol  IMIX Internet Mix                                                                                                    | DHCP         | Dynamic Host Configuration Protocol        |  |
| DSCP Differentiated Services Code Point Dst Destination  EF Expedited Forwarding EIGRP Enhanced Interior Gateway Routing Protocol FTP File Transfer Protocol FQDN Fully Qualified Domain Name FW Firewall GUI Graphical User Interface GW Site Gate Way Site GRE Generic Routing Encapsulation HA High Availability HTTP Hypertext Transfer Protocol HTTPS Hypertext Transfer Protocol Secure ICMP Internet Control Message Protocol IMIX Internet Mix                                                                                                    | DIA          | Direct Internet Access                     |  |
| Destination  EF Expedited Forwarding  EIGRP Enhanced Interior Gateway Routing Protocol  FTP File Transfer Protocol  FQDN Fully Qualified Domain Name  FW Firewall  GUI Graphical User Interface  GW Site Gate Way Site  GRE Generic Routing Encapsulation  HA High Availability  HTTP Hypertext Transfer Protocol  HTTPS Hypertext Transfer Protocol Secure  ICMP Internet Control Message Protocol  IMIX Internet Mix                                                                                                    | DR           | Disaster Recovery                          |  |
| EF Expedited Forwarding  EIGRP Enhanced Interior Gateway Routing Protocol  FTP File Transfer Protocol  FQDN Fully Qualified Domain Name  FW Firewall  GUI Graphical User Interface  GW Site Gate Way Site  GRE Generic Routing Encapsulation  HA High Availability  HTTP Hypertext Transfer Protocol  HTTPS Hypertext Transfer Protocol Secure  ICMP Internet Control Message Protocol  IMIX Internet Mix                                                                                                    | DSCP         | Differentiated Services Code Point         |  |
| EIGRP Enhanced Interior Gateway Routing Protocol FTP File Transfer Protocol FQDN Fully Qualified Domain Name FW Firewall GUI Graphical User Interface GW Site Gate Way Site GRE Generic Routing Encapsulation HA High Availability HTTP Hypertext Transfer Protocol HTTPS Hypertext Transfer Protocol Secure ICMP Internet Control Message Protocol IMIX Internet Mix                                                                                                    | Dst          | Destination                                |  |
| FTP File Transfer Protocol  FQDN Fully Qualified Domain Name  FW Firewall  GUI Graphical User Interface  GW Site Gate Way Site  GRE Generic Routing Encapsulation  HA High Availability  HTTP Hypertext Transfer Protocol  HTTPS Hypertext Transfer Protocol Secure  ICMP Internet Control Message Protocol  IMIX Internet Mix                                                                                                    | EF           | Expedited Forwarding                       |  |
| FQDN Fully Qualified Domain Name  FW Firewall  GUI Graphical User Interface  GW Site Gate Way Site  GRE Generic Routing Encapsulation  HA High Availability  HTTP Hypertext Transfer Protocol  HTTPS Hypertext Transfer Protocol Secure  ICMP Internet Control Message Protocol  IMIX Internet Mix                                                                                                    | EIGRP        | Enhanced Interior Gateway Routing Protocol |  |
| FW Firewall  GUI Graphical User Interface  GW Site Gate Way Site  GRE Generic Routing Encapsulation  HA High Availability  HTTP Hypertext Transfer Protocol  HTTPS Hypertext Transfer Protocol Secure  ICMP Internet Control Message Protocol  IMIX Internet Mix                                                                                                    | FTP          | File Transfer Protocol                     |  |
| GUI Graphical User Interface GW Site Gate Way Site  GRE Generic Routing Encapsulation  HA High Availability  HTTP Hypertext Transfer Protocol  HTTPS Hypertext Transfer Protocol Secure  ICMP Internet Control Message Protocol  IMIX Internet Mix                                                                                                    | FQDN         | Fully Qualified Domain Name                |  |
| GW Site  GRE  Generic Routing Encapsulation  HA  High Availability  HTTP  Hypertext Transfer Protocol  HTTPS  Hypertext Transfer Protocol Secure  ICMP  Internet Control Message Protocol  IMIX  Internet Mix                                                                                                    | FW           | Firewall                                   |  |
| GRE Generic Routing Encapsulation  HA High Availability  HTTP Hypertext Transfer Protocol  HTTPS Hypertext Transfer Protocol Secure  ICMP Internet Control Message Protocol  IMIX Internet Mix                                                                                                    | GUI          | Graphical User Interface                   |  |
| HA High Availability HTTP Hypertext Transfer Protocol HTTPS Hypertext Transfer Protocol Secure ICMP Internet Control Message Protocol IMIX Internet Mix                                                                                                    | GW Site      | Gate Way Site                              |  |
| HTTP Hypertext Transfer Protocol HTTPS Hypertext Transfer Protocol Secure ICMP Internet Control Message Protocol IMIX Internet Mix                                                                                                    | GRE          | Generic Routing Encapsulation              |  |
| HTTPS Hypertext Transfer Protocol Secure  ICMP Internet Control Message Protocol  IMIX Internet Mix                                                                                                    | НА           | High Availability                          |  |
| ICMP Internet Control Message Protocol IMIX Internet Mix                                                                                                    | НТТР         | Hypertext Transfer Protocol                |  |
| IMIX Internet Mix                                                                                                    | HTTPS        | Hypertext Transfer Protocol Secure         |  |
|                                                                                                    | ICMP         | Internet Control Message Protocol          |  |
|                                                                                                    | IMIX         | Internet Mix                               |  |
| INET Internet                                                                                                    | INET         | Internet                                   |  |
| IOS Internetworking Operating System                                                                                                    | IOS          | Internetworking Operating System           |  |
| IPS Intrusion prevention system                                                                                                    | IPS          | Intrusion prevention system                |  |
| ISR Integrated Services Routers                                                                                                    | ISR          | Integrated Services Routers                |  |
| LAN Local Area Network                                                                                                    | LAN          | Local Area Network                         |  |

| MAN  | Metropolitan Area Network      |
|------|--------------------------------|
| MPLS | Multi-Protocol Label Switching |
| ISE  | Identity Services Engine       |
| MTU  | Maximum transmission unit      |
| NA   | Not Applicable                 |
| NAT  | Network Address Translation    |
| NTP  | Network Time Protocol          |
| NIC  | Network Interface Card         |
| OMP  | Overlay Management Protocol    |
| OSPF | Open Shortest Path First       |
| O365 | Office 365                     |
| PAT  | Port Address Translation       |
| PnP  | Plug and Play                  |

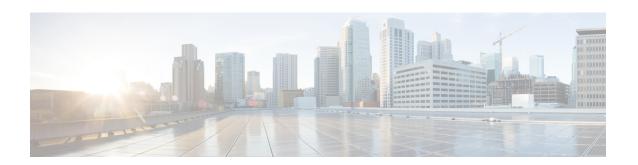

## **Test topology and Environment Matrix**

- Test Topology, on page 6
- Component Matrix, on page 7
- What's New ?, on page 8
- Open Caveats, on page 9
- Resolved Caveats, on page 11

## **Test Topology**

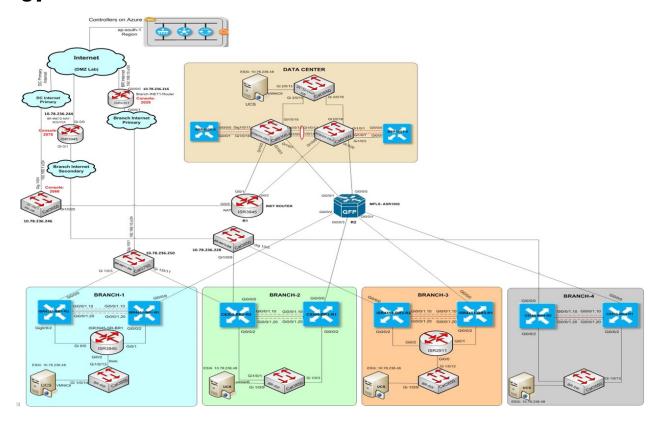

### **Component Matrix**

| Applications                     | Category                           | Component             | Version        |
|----------------------------------|------------------------------------|-----------------------|----------------|
| Controller Network               | Controller Network Virtual Network |                       | 20.11.1        |
|                                  |                                    | vManage               | 20.11.1        |
|                                  |                                    | vSmart                | 20.11.1        |
|                                  | Switch                             | Cat 9K PoE            | 17.2           |
| Communications<br>Infrastructure | IOS XE SDWAN                       | C8300, C8200 & C8500L | 17.11.1        |
|                                  |                                    | ISR4461               | 17.11.1        |
| UCS                              | UCSC-C240-M5SX                     | ESXi Host             | 6.0, 6.5       |
| Client                           | Operating System                   | End point             | Windows 10     |
|                                  | Browsers                           | Mozilla               | 110.0          |
|                                  |                                    | Chrome                | 110.0.5481.100 |

### What's New?

#### **SDWAN 20.11.1 - IOS XE 17.11.1 Solution testing**

- Configuration Groups and Feature Profiles (Phase III)
- Grouping of Alarms, Grouping of Events
- Cisco SD-WAN Remote Access Configuration
- TLOC Extension Over IPv6
- IPv6 DIA and Static Route Tracker
- Log Action for both Localized and Centralized Data Policies
- Co-Management Improved Granular Configuration for Resource group features
- Route Aggregation on Border Routers and Transport Gateways
- Download Output of OMP Routes
- Quarantine support for Revoked devices
- GRE-in-UDP
- Ability to put router generated traffic into the queue of user choice [CLI template]
- Support for MSDP to Interconnect Cisco SD-WAN and Non-SD-WAN Domains
- Port Forwarding with NAT DIA Using a Loopback Interface
- Destination NAT Support in case of NAT DIA -SDWAN CLI
- NAT ALG Support Phase II
- SDWAN CLI c8000V SDWAN Enterprise Certificate Support

## **Open Caveats**

| CDETS ID   | Title                                                                                                 |
|------------|----------------------------------------------------------------------------------------------------|
| CSCwe69154 | Tunnel status remains unchange, shows up/up when shutting down the physical sub-Interface - IPv6      |
| CSCwf08671 | Ipsec/ikev2 -Not able to connect AnyConnect client, authentic and authorization failure with the SDRA |
| CSCwf11016 | ux2.0 Config group-Ipv4 address filed is accepting the numbers in any number format other than ipadd  |
| CSCwe63882 | Identity Service Engine - Not able to drag/scroll the scroll bar - Chrome browser                     |
| CSCwf00050 | Cannot Change App Route Visuaization Fields if generation unsuccessful                                |
| CSCwf08143 | SCM Wizard TAC Case Scroll Bar is not Working as Expected.                                            |
| CSCwe80782 | Troubleshooting Option is not working in Device Monitoring Dashboard.                                 |
| CSCwf01714 | Rogue Tag Assignation based on Tagging history for devices                                            |
| CSCwf01763 | Duplicated shared configuration Groups for profiles                                                   |
| CSCwe88079 | With incorrect crlserver vmanage getting error request timedout instead of failed to update           |
| CSCwf09461 | ACL Sequence name column is Saving with empty character                                               |
| CSCwf08360 | While configuring Cisco security keyID name is created with empty space, Can't Able to Set CustomTime |
| CSCwf09775 | Eye Button is not working for show the credentials in PMT credentials on 20.11                        |
| CSCwf09720 | Wrong Client ID & Client Secret is accepted when PMT is Enabled                                       |
| CSCwf09126 | In Sig credentials When go to View option, view button Is available but close button is not available |
| CSCwf08136 | Accepting wrong Org-id ,wrong Api-key, wrong api-secret for Sig Credential Settings                   |
| CSCwf08075 | Eye Button is not working for show the password in Smart account credentials on 20.11                 |
| CSCwe84126 | The tracker Status is showing UP, Without the endpoint is not Reachable                               |

| CSCwe49766 | 1st Export file download skipped when 2nd download started                                        |
|------------|---------------------------------------------------------------------------------------------------|
| CSCwe49713 | Pagination CSV export file missing headers                                                        |
| CSCwf01664 | Misleading Operational Command Admin-tech<br>Download                                             |
| CSCwf01562 | MRF Aggregate failing OMP process                                                                 |
| CSCwf01687 | Monitoring App Route Visualization is redirecting to Unknown/Irrelevant page                      |
| CSCwf08046 | Wrong Credentials Smart Account is getting Enabled 20.11.1a its validation issue                  |
| CSCwe82284 | Enterprise CA is Successfully Authorized in Administration setting But its not Display Authorized |

### **Resolved Caveats**

| CDETS ID   | Title                                                                                     |
|------------|-------------------------------------------------------------------------------------------|
| CSCwe45262 | Add pool option is not available under global option                                      |
| CSCwe50829 | Real time monitoring: changes made in columns preferences isn't reflecting in the output. |
| CSCwf00174 | Failed to Display the Add Feature Profile in<br>Configuration Group                       |
| CSCwe46674 | Unable to view the Events/Events Page by using device action tab                          |
| CSCwe68430 | RBAC Application Monitoring permission missing/mapped wrongly                             |
| CSCwf10876 | Command argument order reversed for MRF aggregate region with aggregate-only              |

**Resolved Caveats** 

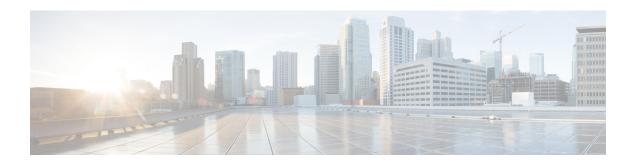

### **New Features**

- Configuration Groups and Feature Profiles, on page 14
- Grouping of Alarms-Grouping of Events, on page 19
- Cisco SD-WAN Remote Access Configuration, on page 22
- TLOC Extension Over IPv6, on page 26
- Log Action for both Localized and Centralized Data Policies, on page 29
- Co-Management Improved Granular Configuration for Resource group feature, on page 33
- Route Aggregation on Border Routers and Transport Gateways, on page 36
- Download Output of OMP Routes, on page 38
- Quarantine support for Revoked devices, on page 43
- GRE-in-UDP, on page 47
- IPv6 DIA and Static Route Tracker, on page 49
- Ability to put router generated traffic into the queue of user choice, on page 52
- Support for MSDP to Interconnect Cisco SD-WAN and Non-SD-WAN Domains, on page 55
- Port Forwarding with NAT DIA Using a Loopback Interface, on page 57
- Destination NAT Support in case of NAT DIA, on page 60
- NAT ALG Support, on page 64
- SDWAN CLI c8000V SDWAN Enterprise Certificate Support, on page 67

### **Configuration Groups and Feature Profiles**

| Logical ID                               | Title                                                            | Description                                                                                             | Status | Defect ID |
|------------------------------------------|------------------------------------------------------------------|----------------------------------------------------------------------------------------------------|--------|-----------|
| ENJ.UX 2.0<br>Config 20.11.1_17.11.1_N01 | To create an ipv4<br>global sdra pool in<br>network hierarchy    | In network<br>hierarchy page, for<br>creating a sdra pool<br>by using ipv4 type                         | Passed |           |
| ENJ.UX 2.0<br>Config 20.11.1_17.11.1_N02 | To create an ipv6<br>global SDRA pool<br>in network<br>hierarchy | In network<br>hierarchy page, for<br>creating a sdra pool<br>by using ipv46 type                        | Passed |           |
| ENJ.UX 2.0<br>Config 20.11.1_17.11.1_N03 | To edit ipv4 global<br>sdra pool in<br>network hierarchy         | To check able to<br>edit the existing<br>ipv4 global sdra<br>pool details in<br>network hierarchy       | Passed |           |
| ENJ.UX 2.0<br>Config 20.11.1_17.11.1_N04 | To delete ipv4<br>global sdra pool in<br>network hierarchy       | To perform the delection of existing ipv4 global sdra pool which is not in use in network hierarchy     | Passed |           |
| ENJ.UX 2.0<br>Config 20.11.1_17.11.1_N05 | To edit ipv6 global<br>sdra pool in<br>network hierarchy         | To check able to<br>edit the existing<br>ipv6 global sdra<br>pool details in<br>network hierarchy       | Passed |           |
| ENJ.UX 2.0<br>Config20.11.1_17.11.1_N06  | To delete ipv6<br>global sdra pool in<br>network hierarchy       | To perform the delection of the existing ipv6 global sdra pool which is not in use in network hierarchy | Passed |           |
| ENJ.UX 2.0<br>Config 20.11.1_17.11.1_N07 | To edit global<br>system Ip pool in<br>network hierarchy         | To check able to<br>edit the existing<br>pool type as system<br>ip details in<br>network hierarchy      | Passed |           |
| ENJ.UX 2.0<br>Config 20.11.1_17.11.1_N08 | To delete global<br>system Ip pool in<br>network hierarchy       | To delete the existing pool type created system ip in network hierarchy                                 | Passed |           |

| ENJ.UX 2.0<br>Config 20.11.1_17.11.1_N09 | To check whether<br>able to display<br>ipv4/v6 global sdra<br>pool utilization | To view the utilization of pool in network hierarchy page in the pool table under used it should display ipv4/v6 global sdra pool utilization | Passed |            |
|------------------------------------------|--------------------------------------------------------------------------------|----------------------------------------------------------------------------------------------------|--------|------------|
| ENJ.UX 2.0<br>Config.20.11.1_17.11.1_N10 | To display the ip<br>address per site in<br>network hierarchy                  | In network<br>hierarchy page,<br>checking the ip<br>address per site                                                                          | Passed |            |
| ENJ.UX 2.0<br>Config 20.11.1_17.11.1_N11 | To create read<br>permissions for<br>System parcel                             | Creating a System parcel with read permission and check the permissions.                                                                      | Passed |            |
| ENJ.UX 2.0<br>Config 20.11.1_17.11.1_N12 | To create read<br>permissions for<br>Service parcel                            | Creating a Service parcel with read permission and check the permissions.                                                                     | Passed |            |
| ENJ.UX 2.0<br>Config20.11.1_17.11.1_N13  | To add node - site,<br>area, pool under<br>global option                       | Adding the site,<br>area, pool by using<br>node under global<br>option                                                                        | Passed | CSCwe45262 |
| ENJ.UX 2.0<br>Config 20.11.1_17.11.1_N14 | To check the Ip's are allocated/use based on subnet/ip address                 | Checking the Ip's that are allocated in the pool use based on subnet/ip address assigned.                                                     | Passed |            |
| ENJ.UX 2.0<br>Config 20.11.1_17.11.1_N15 | To create write<br>permissions for<br>Teleworker parcel                        | Creating a Teleworker parcel with write permission and check the permissions.                                                                 | Passed |            |
| ENJ.UX 2.0<br>Config 20.11.1_17.11.1_N16 | To create write<br>permissions for<br>Service parcel                           | Creating a Service parcel with write permission and check the permissions.                                                                    | Passed |            |

| ENJ.UX 2.0<br>Config 20.11.1_17.11.1_N17 | To create write<br>permissions for<br>system parcel                                                                 | Creating a System parcel with write permission and check the permissions.                                                                   | Passed |  |
|------------------------------------------|----------------------------------------------------------------------------------------------------|----------------------------------------------------------------------------------------------------|--------|--|
| ENJ.UX 2.0<br>Config.20.11.1_17.11.1_N18 | To create write<br>permissions for<br>Transport parcel                                                              | Creating a Transport parcel with write permission and check the permissions.                                                                | Passed |  |
| ENJ.UX 2.0<br>Config 20.11.1_17.11.1_N19 | To edit node and pool under global option                                                                           | To perform the edit option on node and pool under global option                                                                             | Passed |  |
| ENJ.UX 2.0<br>Config.20.11.1_17.11.1_N20 | To Create an ipv4<br>pool under global<br>option                                                                    | Creating a pool by<br>using ipv4 type<br>under global option<br>In network<br>hierarchy page.                                               | Passed |  |
| ENJ.UX 2.0<br>Config 20.11.1_17.11.1_N21 | To Create an ipv6<br>pool under global<br>option                                                                    | Creating a pool by using ipv6 type under global option In network hierarchy page.                                                           | Passed |  |
| ENJ.UX 2.0<br>Config 20.11.1_17.11.1_N22 | To check the device<br>variable for<br>Thousand eye<br>parcel has read /<br>write permissions<br>on Cat 8k platform | For Thousand eye parcel with read / write permissions on Cat 8k platform ,check the read/write permissions for device variables are working | Passed |  |
| ENJ.UX 2.0<br>Config.20.11.1_17.11.1_N23 | To check the device<br>variable for<br>Thousand Eyes<br>parcel has read /<br>write permissions<br>on ISR platform   | For Thousand eye parcel with read / write permissions on ISR platform ,check the read/write permissions for device variables are working    | Passed |  |

| ENJ.UX 2.0<br>Config.20.11.1_17.11.1_N24 | To deploy the configuration group and check the device variable are editable for admin users                                                            | Checking the device variable are editable for admin users while deploying the configuration group.                                                     | Passed |            |
|------------------------------------------|----------------------------------------------------------------------------------------------------|----------------------------------------------------------------------------------------------------|--------|------------|
| Config 20.11.1_17.11.1_N25               | permission for AAA parcel and check device variable are editable for generic users while deploying the device                                           | Creating AAA parcel with read permissions and checking the device variables are editable for generic users while deploying the device                  | Fasseu |            |
| ENJ.UX 2.0<br>Config.20.11.1_17.11.1_N26 | To provide write<br>permission for<br>service parcel and<br>check device<br>variable are editable<br>for generic users<br>while deploying the<br>device | Creating service<br>parcel with write<br>permission and<br>check device<br>variable are editable<br>for generic users<br>while deploying the<br>device | Failed | CSCwf01763 |
| ENJ.UX 2.0<br>Config.20.11.1_17.11.1_N27 | To create device<br>variable for basic<br>parcel and check<br>the device variable<br>are editable while<br>deploying the<br>device                      | Creating a basic<br>parcel and check<br>the device variable<br>are editable while<br>deploying the<br>device                                           | Passed |            |
| ENJ.UX 2.0<br>Config 20.11.1_17.11.1_N28 | To create a same device variable description for different parcels                                                                                      | To check the read/write permissions by creating a same device variables for different parcels.                                                         | Passed |            |
| ENJ.UX 2.0<br>Config 20.11.1_17.11.1_N29 | To check default<br>system device<br>variables have<br>read/write<br>permissions under<br>basic parcel                                                  | To check default<br>system device<br>variables have<br>read/write<br>permissions under<br>basic parcel                                                 | Passed |            |
| ENJ.UX 2.0<br>Config 20.11.1_17.11.1_N30 | Use export option<br>to check edit the<br>writeable device<br>variables                                                                                 | Device variables with write permissions use export option and perform the edit.                                                                        | Passed |            |

| ENJ.UX 2.0<br>Config 20.11.1_17.11.1_N31 | To create IP pool<br>using system ip<br>under network<br>hierarchy                              | By using network<br>hierarchy<br>option,Creating a IP<br>pool with system ip                            | Passed |            |
|------------------------------------------|-------------------------------------------------------------------------------------------------|----------------------------------------------------------------------------------------------------|--------|------------|
| ENJ.UX 2.0<br>Config 20.11.1_17.11.1_N32 | To create IP pool using system ip under global                                                  | By using global option,Creating a IP pool with system ip                                                | Passed |            |
| ENJ.UX 2.0<br>Config 20.11.1_17.11.1_N33 | To create a cisco security feature under system profile using configuration group.              | By using cisco<br>security it will work<br>under the system<br>profile and using<br>configuration group | Failed | CSCwf08360 |
| ENJ.UX 2.0<br>Config 20.11.1_17.11.1_N34 | To create and delete tracker feature under service profile using configuration group.           | Using the delete<br>tracker feature<br>using service<br>profile under<br>configuration group            | Failed | CSCwf09461 |
| ENJ.UX 2.0<br>Config 20.11.1_17.11.1_N35 | To create a Tracker<br>Group feature under<br>Transport profile<br>using configuration<br>group | By using Group<br>feature under<br>Transport profile<br>using configuration<br>group                    | Passed |            |

## **Grouping of Alarms-Grouping of Events**

| Logical ID                 | Title                                                                                          | Description                                                                                                  | Status | Defect ID  |
|----------------------------|------------------------------------------------------------------------------------------------|----------------------------------------------------------------------------------------------------|--------|------------|
| ENIUX20_2011.1_1711.1_N01  | To download alarms and events using export option to check the attribute fields.               | By using export option download the alarms and events to check the attribute fields.                         | Passed |            |
| ENIUX20_2011.1_17.11.1_N2  | To view the critical alarms of site 1 and major alarms of site 2 by using multiple site filter | By using multiple site filter select the site 1 as critical alarm and site 2 with major and apply the filter | Passed |            |
| ENIUX20_2011.1_1711.1_N/B  | To filter/group by<br>the alarms based on<br>TYPE                                              | Based on filter as<br>TYPE,filter the<br>alarms                                                              | Passed |            |
| ENIUX20_2011.1_1711.1_N04  | To filter/group by<br>the alarms based on<br>Object(site)                                      | Based on filter as<br>OBJECT with type<br>as site ,filter the<br>alarms                                      | Passed |            |
| ENIUX20_2011.1_1711.1_N05  | To filter/group by<br>the alarms based on<br>Object (Device)                                   | Based on filter as<br>OBJECT with type<br>as Device ,filter the<br>alarms                                    | Failed | CSCwe80782 |
| ENIUX20_2011.1_1711.1_N06  | To filter/group the<br>alarms based on<br>Severity (Critical,<br>Major, Medium)                | To perform the<br>filtering of alarms<br>based on Severity<br>with Critical, Major<br>and Medium)            | Passed |            |
| ENIUX20_2011.1_17.11.1_N07 | To filter/group the<br>alarms based on<br>Severity (Minor and<br>Info)                         | To perform the filtering of alarms based on Severity as Minor.                                               | Passed |            |
| ENIUX20_2011.1_1711.1_N08  | To check the alarms<br>based on logs on<br>chart format                                        | To view the alarms<br>on chart format by<br>using navigation<br>through logs                                 | Passed |            |
| ENIUX20_2011.1_1711.1_N09  | To filter the alarms using advanced filter options                                             | Applying the filter<br>for the alarms by<br>using advanced<br>filter options                                 | Passed |            |

| ENIUX20_2011.1_1711.1_N10  | To view the device<br>alarms using site<br>topology                                    | By using the site<br>topology,check<br>whether able to<br>view the device<br>alarms                     | Passed |            |
|----------------------------|----------------------------------------------------------------------------------------|----------------------------------------------------------------------------------------------------|--------|------------|
| ENIUX20_2011.1_1711.1_N11  | To check Top<br>alarms using Top<br>alarms dash let                                    | To view the Top<br>alarms using Top<br>alarms dashlet fir<br>single site using<br>overview.             | Passed |            |
| ENIUX20_2011.1_1711.1_N12  | To check alarms and events using site topology                                         | By using site<br>topology navigate to<br>alarms and events<br>pages and check the<br>alarms and events. | Passed |            |
| ENIUX20_2011.1_1711.1_N13  | To check alarms and events under device action tab                                     | By using the device<br>action tab for a<br>selected device,<br>check the alarms<br>and events.          | Failed | CSCwe46674 |
| ENIUX20_2011.1_1711.1_NI4  | To create a maximum of 6 filters and check the alarms notification using AND operation | Checking the alarms<br>notification using<br>AND operation by<br>Creating a<br>maximum of 6<br>filters  | Passed |            |
| ENIUX20_2011.1_1711.1_NI5  | To create a maximum of 6 filters and check the alarms notification using OR operation  | Checking the alarms<br>notification using<br>OR operation by<br>Creating a<br>maximum of 6<br>filters   | Passed |            |
| ENIUX20_2011.1_1711.1_N16  | To filter the events using advanced filter option based on the type using OR operation | By using advanced<br>filter option filter<br>the events using OR<br>operation                           | Passed |            |
| ENIUX20_2011.1_17.11.1_N17 | To clear the input values using clear button after applying the filtered values        | After applying the filter option, check whether able to clear the input vales                           | Passed |            |
| ENIUX20_2011.1_1711.1_N18  | To check whether<br>alarms are displayed<br>using related events<br>sidebar            | By using related events sidebar, check whether able to view the alarms.                                 | Passed |            |

| ENJUX20_2011.1_1711.1_N19  | To customize the alarm notification page using add/edit list page under alarm notification view | In alarm<br>notification,check<br>able to add/edit the<br>alarm notifications.                    | Passed |  |
|----------------------------|-------------------------------------------------------------------------------------------------|---------------------------------------------------------------------------------------------------|--------|--|
| ENIUX20_2011.1_17.11.1_N20 | To customize the alarm notification page using delete list page under alarm notification view   | In alarm<br>notification,check<br>able to delete the<br>alarm notifications.                      | Passed |  |
| ENIUX20_2011.1_17.11.1_N21 | To filter the events using advanced filter option based on the type using AND operation         | By using advanced<br>filter option filter<br>the events using<br>AND operation                    | Passed |  |
| ENIUX20_2011.1_1711.1_N22  | To filter the Events<br>by Object (Device)                                                      | Based on filter as<br>OBJECT with type<br>as Device ,filter the<br>events.                        | Passed |  |
| ENIUX20_2011.1_1711.1_N23  | To filter the events<br>by Object (Site)                                                        | Based on filter as<br>OBJECT with type<br>as site ,filter the<br>events                           | Passed |  |
| ENIUX20_2011.1_1711.1_N24  | Acknowledge the alerts and check whether it has displayed under notification side bar           | Acknowledge the<br>alerts and check<br>whether it has<br>displayed under<br>notification side bar | Passed |  |
| ENIUX20_2011.1_1711.1_N25  | To filter events by using Events severity                                                       | Performing the filtering on events by applying the Events severity                                | Passed |  |

### **Cisco SD-WAN Remote Access Configuration**

| Logical ID                   | Title                                                                           | Description                                                         | Status | Defect ID  |
|------------------------------|---------------------------------------------------------------------------------|---------------------------------------------------------------------|--------|------------|
| ENJSDRA_20.11.1_17.11.1_N01  | Create Enterprise<br>root CA for the<br>SDRA<br>Configuration<br>Group          | To Verify<br>Enterprise root CA                                     | Failed | CSCwf11016 |
| ENJSDRA_20.11.1_17.11.1_N02  | Edit Enterprise CA<br>in the Config<br>group                                    | To chek the edit option for the enterprise root ca                  | Passed |            |
| ENJSDRA_20.11.1_17.11.1_N03  | Enable SDRA and associate the device with default values                        | To check the sdra option is enable and able to associate the device | Passed |            |
| ENJSDRA_20.11.1_17.11.1_N04  | Verify AAA<br>Pre-shared                                                        | To Check the AAA option with default values                         | Passed |            |
| ENJSDRA_20.11.1_17.11.1_N05  | Install the CA certificate in client machine to get the Authorized & connected. | Install and Verify<br>the CA certificate<br>in client machine       | Failed | CSCwf08671 |
| ENJSDRA_20.11.1_17.11.1_N06  | SDRA with ipsec using ipv4                                                      | To verify the ipsec using ipv4 address                              | Passed |            |
| ENJSDRA_20.11.1_17.11.1_N07  | Verify<br>authentication with<br>ISE server                                     | To Verify<br>Authentication<br>using ISE server<br>for Radius       | Passed |            |
| ENJSDRA_20.11.1_17.11.1_N08  | Verify<br>authentication with<br>CA server                                      | To Verify<br>Authentication<br>using CA server<br>for Certificate   | Passed |            |
| ENJSDRA_20.11.1_17.11.1_N09  | Create AAA policy and attach the profile with Attributes in ISE for AAA         | Enable ISE server<br>policy and profile<br>with Attributes          | Passed |            |
| ENJSDRA_20.11.1_17.11.1_N010 | Disable SDRA                                                                    | To verify Disable option in SDRA                                    | Passed |            |

| ENJSDRA_20.11.1_17.11.1_N011 | Verify Edit of SDRA configuration EDIT when configuration group is already deployed.                                                                                 | To verify edit option in sdra                                                                        | Passed |  |
|------------------------------|----------------------------------------------------------------------------------------------------|----------------------------------------------------------------------------------------------------|--------|--|
| ENJSDRA_20.11.1_17.11.1_N012 | Enable SDRA, and<br>Associate with<br>device with user<br>defined values><br>Radius/eap with<br>user authentication                                                  | Check the<br>Radius/eap with<br>user authentication                                                  | Passed |  |
| ENJSDRA_20.11.1_17.11.1_N013 | Enable SDRA, and<br>Associate with<br>device with user<br>defined values><br>Radius/eap with<br>user and device<br>authentication+<br>anyconnect profile<br>download | Check the<br>Radius/eap with<br>user and device<br>authentication+<br>anyconnect profile<br>download | Passed |  |
| ENJSDRA_20.11.1_17.11.1_N014 | Verify Authentication Tab with AnyConnect Radius/EAP                                                                                                    | To check the<br>Authenticaton tab<br>with defined<br>values with ISE                                 | Passed |  |
| ENJSDRA_20.11.1_17.11.1_N015 | Verify AAA Policy configuration with option "Specify name" with password other than default                                                                          | To check the AAA config with password                                                                | Passed |  |
| ENJSDRA_20.11.1_17.11.1_N016 | Verify AAA Policy configuration with option "Specify name" with default values                                                                                       | To check the AAA config with default values                                                          | Passed |  |
| ENISDRA_20.11.1_17.11.1_N017 | Verify IP Pool for<br>IPV4 is mandatory<br>parameter and ipv6<br>pool is not<br>mandatory                                                                            | To check the ip<br>pool for the ipv4<br>and ipv6 not<br>required                                     | Passed |  |

|                              | T                                                                                                  | T                                                                                            | I .    |  |
|------------------------------|----------------------------------------------------------------------------------------------------|----------------------------------------------------------------------------------------------|--------|--|
| ENJSDRA_20.11.1_17.11.1_N018 | Check RA VPN user can able to auth successfully and connect the edge RA router                     | To check ra vpn<br>user can able to<br>auth ISE and edge<br>router                           | Passed |  |
| ENJSDRA_20.11.1_17.11.1_N019 | Check RA VPN<br>user in Windows<br>machine can able<br>to successfully<br>access the web<br>server | To check ra vpn<br>user can able to<br>connect windows<br>machine with any<br>connect client | Passed |  |
| ENJSDRA_20.11.1_17.11.1_N020 | Verify GRE and<br>try to establish the<br>RAVPN                                                    | To enable gre in<br>the tunnel interface<br>and verify the<br>connection                     | Passed |  |
| ENJSDRA_20.11.1_17.11.1_N021 | Add the network<br>device with service<br>vpn and provide<br>preshared key in<br>ISE for AAA       | In ISE server add<br>the network device<br>and provide<br>preshare key                       | Passed |  |
| ENJSDRA_20.11.1_17.11.1_N022 | Verify Delete of<br>SDRA<br>configuration<br>when<br>configuration<br>group is already<br>deployed | To Vefiy delete<br>option in the sdra<br>config group                                        | Passed |  |
| ENJSDRA_20.11.1_17.11.1_N023 | Verify copy of<br>SDRA<br>configuration<br>when<br>configuration<br>group is already<br>deployed   | To Vefiy Edit<br>option in the sdra<br>config group                                          | Passed |  |
| ENJSDRA_20.11.1_17.11.1_N024 | Verify IP Pool for IPV4                                                                            | To check the ip pool for the ipv4                                                            | Passed |  |
| ENJSDRA_20.11.1_17.11.1_N025 | Verify IKEv2<br>setting SA<br>Lifetime                                                             | To check the SA lifetime                                                                     | Passed |  |
| ENJSDRA_20.11.1_17.11.1_N026 | Check IKEv2 SA parameters for the session, the username, and the assigned IP.                      | To check the SA parameters                                                                   | Passed |  |

| ENJSDRA_20.11.1_17.11.1_N027 | Verify Authentication Tab -> Radius Group Name                                       | To verify radius group name                                                  | Passed |
|------------------------------|--------------------------------------------------------------------------------------|------------------------------------------------------------------------------|--------|
| ENJSDRA_20.11.1_17.11.1_N028 | Verify IP Pool &<br>Change the size of<br>the pool                                   | To check the ip<br>pool can be<br>changed with<br>different subnet<br>mask   | Passed |
| ENJSDRA_20.11.1_17.11.1_N029 | Verify Virtual-Access template is up & provide ip address to client machine          | To check the virtual -access template created while establishing the session | Passed |
| ENJSDRA_20.11.1_17.11.1_N030 | Verify pool<br>deletion should not<br>be allowed once it<br>being hold by<br>device. | To verify the created pool is able to delete                                 | Passed |
| ENJSDRA_20.11.1_17.11.1_N031 | Switch to another<br>SDRA profile to<br>multiple config<br>group and verify          | To verify the sdra<br>connection with<br>Mulitple profiles<br>configured     | Passed |
| ENJSDRA_20.11.1_17.11.1_N032 | Edit ISE radius settings in vManage and verify session.                              | To verify the edit<br>setting in vManage<br>for ISE                          | Passed |

### **TLOC Extension Over IPv6**

| Logical ID                      | Title                                                                                         | Description                                                                           | Status | Defect ID  |
|---------------------------------|-----------------------------------------------------------------------------------------------|---------------------------------------------------------------------------------------|--------|------------|
| ENJ.IPV6_TE20.11.1_17.11.1_N01  | Enable ipv6 tloc<br>extn for the<br>Physical interface                                        | To enable the ipv6 tloc using physical interface                                      | Failed | CSCwe69154 |
| ENJ.IPV6_TE20.11.1_17.11.1_N02  | Disable ipv6 tloc<br>extn for the<br>Physical interface                                       | To disable the ipv6 tloc using physical interface                                     | Passed |            |
| ENJ.IPV6_TE20.11.1_17.11.1_N03  | Config ipv6 tloc<br>ext for the<br>physical interface<br>using vManage<br>CLI template        | To enable the ipv6<br>tloc for physical<br>interface using<br>vManage cli<br>Template | Passed |            |
| ENJ.IPV6_TE20.11.1_17.11.1_N04  | Enable ipv6 tloc extn for the sub interface                                                   | To enable the ipv6 tloc using sub interface                                           | Passed |            |
| ENJ.IPV6_TE.20.11.1_17.11.1_N05 | Disable ipv6 tloc extn for the sub interface                                                  | To disable the ipv6 tloc using sub interface                                          | Passed |            |
| ENJ.IPV6_TE20.11.1_17.11.1_N06  | Config ipv6 tloc<br>ext for the<br>physical sub<br>interface using<br>vManage CLI<br>template | To enable the ipv6<br>tloc for sub<br>interface using<br>vManage cli<br>Template      | Passed |            |
| ENJ.IPV6_TE20.11.1_17.11.1_N07  | Enable ipv6 tloc<br>extn for the<br>loopback interface<br>for extended wan<br>circuits        | To enable the ipv6 tloc using loopback interface                                      | Passed |            |
| ENJ.IPV6_TE20.11.1_17.11.1_N08  | Disable ipv6 tloc<br>extn for the<br>loopback interface<br>for extended wan<br>circuits       | To disable the ipv6 tloc using loopback interface                                     | Passed |            |
| ENJ.IPV6_TE20.11.1_17.11.1_N09  | Config ipv6 tloc<br>ext for the<br>Loopback<br>interface using<br>vManage CLI<br>template     | To enable the ipv6<br>tloc for loopback<br>interface using<br>vManage cli<br>Template | Passed |            |

| ENJIPV6_TE.20.11.1_17.11.1_N010  | Verify NAT66 for<br>the physical<br>interface                                                                                                    | Enable NAT66 for<br>the physical<br>interface for ipv6<br>address                        | Passed |  |
|----------------------------------|----------------------------------------------------------------------------------------------------|------------------------------------------------------------------------------------------|--------|--|
| ENJ.IPV6_TE.20.11.1_17.11.1_N011 | Verify NAT66 for<br>the physical sub<br>interface                                                                                                    | Enable NAT66 for<br>the sub interface<br>for ipv6 address                                | Passed |  |
| ENJ.PV6_TE.20.11.1_17.11.1_N012  | Verify NAT66 for<br>the Loopback<br>Interface                                                                                                    | Enable NAT66 for<br>the loopback<br>interface for ipv6<br>address                        | Passed |  |
| ENJ.IPV6_TE.20.11.1_17.11.1_N013 | Verify IPV6 NAT<br>DIA with NAT66                                                                                                    | Enable DIA for<br>the interface &<br>verify with<br>NAT66                                | Passed |  |
| ENJ.IPV6_TE.20.11.1_17.11.1_N014 | Verify Implicit<br>IPv6 ACL on<br>TLOC tunnel<br>interface                                                                                                    | Configure Implicit<br>ACL for ipv6 and<br>verify the logs                                | Passed |  |
| ENUPV6_TE.20.11.1_17.11.1_N015   | Verify IPv6 TLOC is dual stack capable – when both v4 and v6 are present, tunnel is built on top of either v4 or v6 and not both, based on the preference configured | Verify the Dual<br>stack is working<br>with tloc extn                                    | Passed |  |
| ENJ.IPV6_TE.20.11.1_17.11.1_N016 | Check that dual<br>sub interface is<br>having ipv6 tloc<br>extn traffic                                                                                              | To check the tloc<br>extn for the dual<br>sub interface                                  | Passed |  |
| ENUPV6_TE.20.11.1_17.11.1_N017   | Check that dual<br>sub interface is<br>having ipv6 tloc<br>extn traffic using<br>vManage CLI<br>template                                                             | To check the tloc<br>extn for the dual<br>sub interface using<br>vManage CLI<br>template | Passed |  |
| ENJ.PV6_TE.20.11.1_17.11.1_N018  | Verify IPV6 tloc<br>extn with ACL to<br>permit the traffic                                                                                                    | Configure ACL to permit the traffic                                                      | Passed |  |
| ENJ.IPV6_TE.20.11.1_17.11.1_N019 | Check ipv6 tloc<br>extn is advertise in<br>OMP routes                                                                                                    | Check ipv6 tloc<br>extn omp routes<br>are getting<br>advertised                          | Passed |  |

| ENJIPV6_TE.20.11.1_17.11.1_N020 | Verify ipv6 tloc<br>end to end<br>reachibility using<br>12 & 13 interface &<br>check for BFD<br>session | Check the end to<br>end reacablity<br>with ipv6 tloc extn<br>and verify | Passed |  |
|---------------------------------|----------------------------------------------------------------------------------------------------|-------------------------------------------------------------------------|--------|--|
| ENJ.PV6_TE20.11.1_17.11.1_N021  | Verify ipv4 and ipv6 tloc using port preservation                                                       | Verify ipv4 and ipv6 tloc using port preservation                       | Passed |  |

### **Log Action for both Localized and Centralized Data Policies**

| Logical ID                 | Title                                                                                                    | Description                                                                                                    | Status | Defect ID |
|----------------------------|----------------------------------------------------------------------------------------------------|----------------------------------------------------------------------------------------------------|--------|-----------|
| ENJLADP20.11.1_17.11.1_N01 | Configure<br>centralize policy<br>and add log-action<br>check the first<br>packet within 5<br>minute active-flow<br>syslog   | When Configure centralize policy and add log-action check the first packet within 5 minute active-flow syslog.                                         | Passed |           |
| ENJLADP20.11.1_17.11.1_N02 | Configure localized policy and add log-action check the first packet within 5-minute active-flow syslog                      | Through Configure localized policy and add log-action check the first packet within 5-minute active-flow syslog                                        | Passed |           |
| ENJLADP20.11.1_17.11.1_N03 | Check the log<br>format it should<br>correct Syslog<br>format is similar to<br>v-Edge or not                                 | When Configure<br>centralize policy<br>check the log<br>formet                                                                                         | Passed |           |
| ENJLADP20.11.1_17.11.1_N04 | Check the c-Edge<br>has log policer<br>when enabled by<br>default with 25<br>log/sec threshold                               | When enabled the log policer Check the default log                                                                                                    | Passed |           |
| ENJLADP20.11.1_17.11.1_N05 | Check also logs<br>locally to a SQL<br>DB, which<br>V-manage pulls<br>periodically and<br>display in monitor<br>login screen | When policy is<br>enabled Check also<br>logs locally to a<br>SQL DB, which<br>V-manage pulls<br>periodically and<br>display in monitor<br>login screen | Passed |           |
| ENJLADP20.11.1_17.11.1_N06 | Configure sdwan<br>uses Polaris High<br>Speed Logging<br>infra to perform<br>"implicit-acl-logging"                          | When Configure<br>sdwan uses Polaris<br>check the High<br>Speed Logging<br>infra to perform<br>"implicit-acl-logging"                                  | Passed |           |
| ENJLADP20.11.1_17.11.1_N07 | When HSL is<br>registered check to<br>send IPFIX records<br>to internal IP                                                   | After HSL is<br>registered check to<br>send IPFIX records<br>to internal IP or not                                                                     | Passed |           |

| ENJLADP20.11.1_17.11.1_N08  | When HSL is also<br>setup with<br>templates then<br>check for the<br>IPFIX records                                                                                                    | Verify when HSL is also setup with templates then check for the IPFIX records or not                                                                                                    | Passed |  |
|-----------------------------|----------------------------------------------------------------------------------------------------|----------------------------------------------------------------------------------------------------|--------|--|
| ENJLADP20.11.1_17.11.1_N09  | When FTM process binds to this IP and Port then check receives the data records                                                                                                    | Verify when FTM process binds to this IP and Port then check receives the data records                                                                                                    | Passed |  |
| ENJ.LADP20.11.1_17.11.1_N10 | Check in the log<br>life-cycle a Packet<br>hits an implicit<br>ACL or not                                                                                                    | Check in the log<br>life-cycle a Packet<br>hits an implicit<br>ACL or not and<br>capture the log                                                                                                    | Passed |  |
| ENJLADP20.11.1_17.11.1_N11  | Configer centralize policy check in the log life-cycle If "implicit_acl_logging" is enabled, an IPFIX record is constructed with fields from packet header and record is sent to HSL or not | Configer centralize policy check in the log life-cycle If "implicit_acl_logging" is enabled, an IPFIX record is constructed with fields from packet header and record is sent to HSL or not and verify the log | Passed |  |
| ENJLADP20.11.1_17.11.1_N12  | Check in the log<br>life-cycle if HSL<br>module sends the<br>record to IP:Port<br>setup or not                                                                                              | Verify the log<br>life-cycle if HSL<br>module sends the<br>record to IP:Port<br>setup or not                                                                                                    | Passed |  |
| ENJLADP20.11.1_17.11.1_N13  | Check in the log<br>life-cycle if FTM<br>receives this IPFIX<br>record, decodes it,<br>forms a string and<br>does syslog or not                                                             | Verify the log<br>life-cycle if FTM<br>receives this IPFIX<br>record, decodes it,<br>forms a string and<br>does syslog or not                                                                                  | Passed |  |
| ENJ.LADP20.11.1_17.11.1_N14 | Check in the log<br>life-cycle Ex log is<br>seen or not                                                                                                    | Check in the log<br>life-cycle Ex log is<br>seen or not and<br>verify the log                                                                                                    | Passed |  |

| ENJ.LADP20.11.1_17.11.1_N15  ENJ.LADP20.11.1_17.11.1_N16 | Check in the log life-cycle If an external syslog server is configured, log will be sent over to it by Polaris Infra or not  Check the Current implicit ACL configuration in | Verify the log life-cycle If an external syslog server is configured, log will be sent over to it by Polaris Infra or not  Verify the Current implicit ACL configuration in | Passed |
|----------------------------------------------------------|----------------------------------------------------------------------------------------------------|----------------------------------------------------------------------------------------------------|--------|
|                                                          | V-manage                                                                                                    | V-manage and capture the logs                                                                                                    |        |
| ENJ.LADP20.11.1_17.11.1_N17                              | Configure Data Policy with match app-list app, action log,For matching IPv4 traffic check the log is generated or not                                                        | Configure Data Policy with match app-list app, action log,For matching IPv4 traffic check the log is generated or not with verify the logs                                  | Passed |
| ENJLADP20.11.1_17.11.1_N18                               | Configure AAR Policy with match app-list app, action log. For matching IPv4 traffic, check the log is generated or not                                                       | Configure AAR Policy with match app-list app, action log. For matching IPv4 traffic, check the log is generated or not and Verify                                           | Passed |
| ENJLADP20.11.1_17.11.1_N19                               | Configure ACL Policy with match destination-ip, action log. For matching IPv4 traffic,check the log is generated or not.                                                     | Configure ACL Policy with match destination-ip, action log. For matching IPv4 traffic,check the log is generated or not and verify                                          | Passed |
| ENJLADP20.11.1_17.11.1_N20                               | Configure AAR Policy with match app-list app, action log. For matching IPv4 traffic, check the log is generated or not                                                       | Configure AAR Policy with match app-list app, action log. For matching IPv4 traffic, check the log is generated or not and Verify                                           | Passed |
| ENJLADP20.11.1_17.11.1_N21                               | Configure AAR<br>and DP policy for<br>IPv6 supported or<br>not                                                                                                    | Configure AAR<br>and DP policy for<br>IPv6 supported or<br>not and Verify                                                                                                   | Passed |

| ENJLADP20.11.1_17.11.1_N22  | Check the<br>Log-rate-limit can<br>be left at default<br>value for syslog                                                                        | Check the<br>Log-rate-limit can<br>be left at default<br>value for syslog<br>and capture the log                                                               | Passed |  |
|-----------------------------|----------------------------------------------------------------------------------------------------|----------------------------------------------------------------------------------------------------|--------|--|
| ENJLADP20.11.1_17.11.1_N23  | Check the QOS or<br>Route Policy able<br>to configure or not.                                                                                    | Check the QOS or<br>Route Policy able<br>to configure or not<br>and verify                                                                                     | Passed |  |
| ENJ.LADP20.11.1_17.11.1_N24 | Check the<br>localized policy<br>knob to throttle<br>number of logs per<br>second at the<br>source (Data Path)<br>itself with CPU<br>performence | Check the<br>localized policy<br>knob to throttle<br>number of logs per<br>second at the<br>source (Data Path)<br>itself with CPU<br>performance and<br>verify | Passed |  |
| ENJLADP20.11.1_17.11.1_N25  | Check the<br>Log-rate-limit can<br>be left at default<br>value for syslog                                                                        | Check the<br>Log-rate-limit can<br>be left at default<br>value for syslog<br>and capture the log                                                               | Passed |  |
| ENJ.LADP20.11.1_17.11.1_N26 | Connect IPerf with<br>the device and send<br>the stream and add<br>the log policy<br>check the log by<br>throughput Testing                      |                                                                                                    | Passed |  |

# **Co-Management Improved Granular Configuration for Resource group feature**

| Logical ID                        | Title                                          | Description                                                                                        | Status | Defect ID  |
|-----------------------------------|------------------------------------------------|----------------------------------------------------------------------------------------------------|--------|------------|
| ENJ.RBAC.20.11.1_17.11.1_<br>N.01 | Configure RBAC<br>Resource Group<br>access     | Grant User Group<br>Resource Group,<br>log in as the user<br>and verify access                     | Passed |            |
| ENJ.RBAC 20.11.1_17.11.1_<br>N.02 | Monitor All Pill access                        | Grant User Group<br>access to All Pills,<br>log in as the user<br>and verify they're<br>accessible | Passed |            |
| ENJ.RBAC.20.11.1_17.11.1_<br>N.03 | Monitor Few Pill access                        | Grant User Group<br>access to Few Pills,<br>log in as the user<br>and verify they're<br>accessible | Passed | CSCwe68430 |
| ENJ.RBAC.20.11.1_17.11.1_<br>N.04 | Configure RBAC<br>Report access                | Grant User Group<br>access to Report,<br>log in as the user<br>and verify access                   | Passed |            |
| ENJ.RBAC 20.11.1_17.11.1_<br>N.05 | Configure RBAC<br>Certificate Read<br>access.  | Grant User Group<br>Read access to<br>Certificates, log in<br>as the user and<br>verify access     | Passed |            |
| ENJ.RBAC 20.11.1 _ 17.11.1 _ N.06 | Configure RBAC<br>Certificate Write<br>access. | Grant User Group Write access to Certificates, log in as the user and verify access                | Passed |            |
| ENJ.RBAC.20.11.1_17.11.1_<br>N.07 | Observe Reboot<br>Read access.                 | Grant User Group<br>Read access to<br>Reboot, log in as<br>the user and verify<br>access           | Passed |            |
| ENJ.RBAC.20.11.1_17.11.1_<br>N.08 | Configure RBAC<br>Reboot Write<br>access.      | Grant User Group<br>Write access to<br>Reboot, log in as<br>the user and verify<br>access          | Passed |            |

| ENJ.RBAC.20.11.1_17.11.1_<br>N.09 | Configure RBAC<br>Application routing<br>access                | Grant User Group<br>access to<br>Application<br>routing, log in as<br>the user and verify<br>access | Passed |  |
|-----------------------------------|----------------------------------------------------------------|----------------------------------------------------------------------------------------------------|--------|--|
| ENJ.RBAC20.11.1_17.11.1_<br>N.10  | Configure RBAC<br>Service VPN access                           | Grant User Group<br>access to Service<br>VPN, log in as the<br>user and verify<br>access            | Passed |  |
| ENJ.RBAC20.11.1_17.11.1_<br>N.11  | Execute GET API<br>Read Permission<br>for System Profile       | Grant User Group<br>Read access to<br>System Profile,<br>verify successful<br>GET                   | Passed |  |
| ENJ.RBAC20.11.1_17.11.1_<br>N.12  | Execute PUT API<br>Read Permission<br>for System Profile       | Grant User Group<br>Read access to<br>System Profile,<br>verify unsuccessful<br>PUT                 | Passed |  |
| ENJ.RBAC.20.11.1_17.11.1_<br>N.13 | Execute PUT API<br>Write Permission<br>for System Profile      | Grant User Group<br>Write access to<br>System Profile,<br>verify successful<br>PUT                  | Passed |  |
| ENJ.RBAC20.11.1_17.11.1_<br>N.14  | Execute GET API<br>Read Permission<br>for Other Profile        | Grant User Group<br>Read access to<br>Other Profile,<br>verify successful<br>GET                    | Passed |  |
| ENJ.RBAC20.11.1_17.11.1_<br>N.15  | Execute PUT API<br>Read Permission<br>for Other Profile        | Grant User Group<br>Read access to<br>Other Profile,<br>verify unsuccessful<br>PUT                  | Passed |  |
| ENJ.RBAC.20.11.1_17.11.1_<br>N.16 | Execute PUT API<br>Write Permission<br>for Other Profile       | Grant User Group<br>Write access to<br>Other Profile,<br>verify successful<br>PUT                   | Passed |  |
| ENJ.RBAC.20.11.1_17.11.1_<br>N.17 | Execute GET API<br>Read Permission<br>for Transport<br>Profile | Grant User Group<br>Read access to<br>Transport Profile,<br>verify successful<br>GET                | Passed |  |

| ENJ.RBAC.20.11.1_17.11.1_<br>N.18 | Execute PUT API<br>Read Permission<br>for Transport<br>Profile        | Grant User Group<br>Read access to<br>Transport Profile,<br>verify unsuccessful<br>PUT       | Passed |  |
|-----------------------------------|-----------------------------------------------------------------------|----------------------------------------------------------------------------------------------|--------|--|
| ENJ.RBAC.20.11.1_17.11.1_<br>N.19 | Execute PUT API<br>Write Permission<br>for Transport<br>Profile       | Grant User Group<br>Write access to<br>Transport Profile,<br>verify successful<br>PUT        | Passed |  |
| ENJRBAC20.11.1_17.11.1_<br>N.20   | Execute GET API<br>Read Permission<br>for Service Profile             | Grant User Group<br>Read access to<br>Service Profile,<br>verify successful<br>GET           | Passed |  |
| ENJ.RBAC20.11.1_17.11.1_<br>N.21  | Execute PUT API<br>Read Permission<br>for Service Profile             | Grant User Group<br>Read access to<br>Service Profile,<br>verify unsuccessful<br>PUT         | Passed |  |
| ENJRBAC20.11.1_17.11.1_<br>N.22   | Execute PUT API<br>Write Permission<br>for Service Profile            | Grant User Group<br>Write access to<br>Service Profile,<br>verify successful<br>PUT          | Passed |  |
| ENJ.RBAC20.11.1_17.11.1_<br>N.23  | GET API Reflects<br>GPS Parcel<br>Creation Under<br>Transport Profile | Create GPS Parcel<br>Under Transport<br>Profile, and see it's<br>reflected GET API<br>output | Passed |  |

## **Route Aggregation on Border Routers and Transport Gateways**

| Logical ID                         | Title                                                                                         | Description                                                                                                    | Status | Defect ID  |
|------------------------------------|-----------------------------------------------------------------------------------------------|----------------------------------------------------------------------------------------------------|--------|------------|
| ENJHSDWAN20.11.1_17.11.1_<br>N.01  | Route Aggregation<br>from Service to<br>Both core and<br>access with shut no<br>shut          | Configure Route<br>Aggregation from<br>Service to Both<br>core and access,<br>then verify with<br>shut no shut            | Failed | CSCwf01562 |
| ENJ.HSDWAN20.11.1_17.11.1_<br>N.02 | Route Aggregation<br>from Service to<br>Access-only with<br>shut no shut                      | Configure Route<br>Aggregation from<br>Service to<br>Access-only, then<br>verify with shut<br>not shut                    | Passed |            |
| ENJ.HSDWAN20.11.1_17.11.1_<br>N.03 | Route Aggregation<br>from Service to<br>Access-only<br>without region                         | Configure Route<br>Aggregation from<br>Service to<br>Access-only<br>without region                                        | Passed |            |
| ENJHSDWAN20.11.1_17.11.1_<br>N.04  | Route Aggregation<br>from Service to<br>Both core and<br>access without<br>region             | Configure Route<br>Aggregation from<br>Service to Both<br>core and access<br>without region                               | Passed |            |
| ENJHSDWAN20.11.1_17.11.1_<br>N.05  | Route Aggregation<br>from Service to<br>Access-only<br>removing and<br>adding region          | Configure Route Aggregation from Service to Access-only removing and adding region                                        | Passed |            |
| ENJHSDWAN20.11.1_17.11.1_<br>N.06  | Route Aggregation<br>from Service to<br>Both core and<br>access removing<br>and adding region | Configure Route<br>Aggregation from<br>Service to Both<br>core and access,<br>and verify<br>removing and<br>adding region | Passed |            |
| ENJHSDWAN20.11.1_17.11.1_<br>N.07  | Route Aggregation<br>on Transport<br>Gateway                                                  | Configure and<br>verify Route<br>Aggregation on a<br>Transport Gateway<br>device                                          | Passed |            |

| ENJ.HSDWAN20.11.1_17.11.1_<br>N.08 | Optimized OMP<br>TLOC and path<br>advertisement                                | Configure OMP<br>TLOC and path<br>advertisement and<br>verify OMP<br>TLOCs                                                      | Passed |            |
|------------------------------------|--------------------------------------------------------------------------------|----------------------------------------------------------------------------------------------------|--------|------------|
| ENJ.HSDWAN20.11.1_17.11.1_<br>N.09 | Optimized OMP<br>TLOC and path<br>advertisement with<br>Incompatible<br>colors | Configure OMP<br>TLOC and path<br>advertisement with<br>Incompatible<br>colors and verify<br>Incompatible<br>colors are omitted | Passed |            |
| ENJ.HSDWAN20.11.1_17.11.1_<br>N.10 | Route Aggregation<br>from Service to<br>Access-only                            | Configure Route<br>Aggregation from<br>Service to<br>Access-only                                                                | Passed |            |
| ENJ.HSDWAN20.11.1_17.11.1_<br>N.11 | Route Aggregation<br>from Service to<br>Both core and<br>access                | Configure Route<br>Aggregation from<br>Service to Both<br>core and access                                                       | Passed | CSCwf10876 |
| ENJHSDWAN20.11.1_17.11.1_<br>N.12  | Configure Control policy route affinity                                        | Configure Control policy for route affinity and verify affinity                                                                 | Passed |            |
| ENJHSDWAN20.11.1_17.11.1_<br>N.13  | Configure Control policy TLOC affinity                                         | Configure Control policy for TLOC affinity and verify affinity                                                                  | Passed |            |

### **Download Output of OMP Routes**

| Logical ID                              | Title                                                         | Descrption                                                                                                    | Status | Defect ID  |
|-----------------------------------------|---------------------------------------------------------------|----------------------------------------------------------------------------------------------------|--------|------------|
| ENJ.Pagination.20.11.1_17.11.1_<br>N.01 | OMP IPv4<br>Advertised Routes<br>in CSV Format                | From Real Time<br>page choose OMP<br>IPv4 Advertised<br>Routes and<br>download them in<br>CSV Format                         | Failed | CSCwe49713 |
| ENJ.Pagination.20.11.1_17.11.1_<br>N.02 | OMP IPv4<br>Advertised Routes<br>in JSON Format               | From Real Time<br>page choose OMP<br>IPv4 Advertised<br>Routes and<br>download them in<br>JSON Format                        | Passed |            |
| ENJ.Pagination.20.11.1_17.11.1_<br>N.03 | Cancelling OMP<br>IPv4 Advertised<br>Routes in CSV<br>Format  | From Real Time<br>page choose OMP<br>IPv4 Advertised<br>Routes and<br>download them in<br>CSV Format and<br>cancel download  | Passed |            |
| ENJ.Pagination.20.11.1_17.11.1_<br>N.04 | Cancelling OMP<br>IPv4 Advertised<br>Routes in JSON<br>Format | From Real Time<br>page choose OMP<br>IPv4 Advertised<br>Routes and<br>download them in<br>JSON Format and<br>cancel download | Passed |            |
| ENJ.Pagination.20.11.1_17.11.1_<br>N.05 | OMP IPv4<br>Received Routes in<br>CSV Format                  | From Real Time<br>page choose OMP<br>IPv4 Received<br>Routes and<br>download them in<br>CSV Format                           | Failed | CSCwe50829 |
| ENJ.Pagination.20.11.1_17.11.1_<br>N.06 | OMP IPv4<br>Received Routes in<br>JSON Format                 | From Real Time<br>page choose OMP<br>IPv4 Received<br>Routes and<br>download them in<br>JSON Format                          | Passed |            |

| ENJ.Pagination.20.11.1_17.11.1_<br>N.07 | Cancelling OMP<br>IPv4 Received<br>Routes in CSV<br>Format                            | From Real Time<br>page choose OMP<br>IPv4 Received<br>Routes and<br>download them in<br>CSV Format and<br>cancel download                                   | Passed |  |
|-----------------------------------------|---------------------------------------------------------------------------------------|----------------------------------------------------------------------------------------------------|--------|--|
| ENJ.Pagination.20.11.1_17.11.1_<br>N.08 | Cancelling OMP<br>IPv4 Received<br>Routes in JSON<br>Format                           | From Real Time<br>page choose OMP<br>IPv4 Received<br>Routes and<br>download them in<br>JSON Format and<br>cancel download                                  | Passed |  |
| ENJ.Pagination.20.11.1_17.11.1_<br>N.09 | OMP IPv4<br>Advertised Routes<br>in CSV<br>Formatafter<br>removing routes             | Before and after<br>removing<br>Advertised routes,<br>from Real Time<br>page choose OMP<br>IPv4 Advertised<br>Routes and<br>download them in<br>CSV Format  | Passed |  |
| ENJ.Pagination.20.11.1_17.11.1_<br>N.10 | OMP IPv4<br>Advertised Routes<br>in JSON Format<br>after removing<br>routes           | Before and after<br>removing<br>Advertised routes,<br>from Real Time<br>page choose OMP<br>IPv4 Advertised<br>Routes and<br>download them in<br>JSON Format | Passed |  |
| ENJ.Pagination.20.11.1_17.11.1_<br>N.11 | Cancelling OMP<br>IPv4 Advertised<br>Routes in CSV<br>Format after<br>removing routes | Before and after removing Advertised routes, from Real Time page choose OMP IPv4 Advertised Routes and download them in CSV Format and cancel download      | Passed |  |

| ENJ.Pagination.20.11.1_17.11.1_<br>N.12 | Cancelling OMP<br>IPv4 Advertised<br>Routes in JSON<br>Format after<br>removing routes | Before and after removing Advertised routes, from Real Time page choose OMP IPv4 Advertised Routes and download them in JSON Format and cancel download | Passed |  |
|-----------------------------------------|----------------------------------------------------------------------------------------|----------------------------------------------------------------------------------------------------|--------|--|
| ENJ.Pagination.20.11.1_17.11.1_<br>N.13 | OMP IPv4 Received Routes in CSV Format after removing routes                           | From Real Time<br>page download<br>OMP IPv4<br>Received Routes in<br>CSV Format after<br>removing routes                                                | Passed |  |
| ENJ.Pagination.20.11.1_17.11.1_<br>N.14 | OMP IPv4<br>Received Routes in<br>JSON Format after<br>removing routes                 | From Real Time<br>page download<br>OMP IPv4<br>Received Routes in<br>JSON Format after<br>removing routes                                               | Passed |  |
| ENJPagination.20.11.1_17.11.1_<br>N.15  | Cancelling OMP<br>IPv4 Received<br>Routes in CSV<br>Format after<br>removing routes    | From Real Time<br>page download<br>OMP IPv4<br>Received Routes in<br>CSV Format after<br>removing routes<br>and cancel<br>download                      | Passed |  |
| ENJ.Pagination.20.11.1_17.11.1_<br>N.16 | Cancelling OMP<br>IPv4 Received<br>Routes in JSON<br>Format after<br>removing routes   | From Real Time<br>page download<br>OMP IPv4<br>Received Routes in<br>JSON Format after<br>removing routes<br>and cancel<br>download                     | Passed |  |
| ENJ.Pagination.20.11.1_17.11.1_<br>N.17 | Create same data<br>CSV File while<br>File Generation is<br>in progress                | From Real Time<br>page start CSV<br>File download<br>while previous<br>same CSV File<br>Generation is in<br>progress                                    | Passed |  |

| ENJ.Pagination.20.11.1_17.11.1_<br>N.18 | Create same data<br>JSON File while<br>File Generation is<br>in progress          | From Real Time<br>page start JSON<br>File download<br>while previous<br>different File while<br>File Generation is<br>in progress | Passed |            |
|-----------------------------------------|-----------------------------------------------------------------------------------|----------------------------------------------------------------------------------------------------|--------|------------|
| ENJ.Pagination.20.11.1_17.11.1_<br>N.19 | Create different<br>data CSV File<br>while File<br>Generation is in<br>progress   | From Real Time<br>page start CSV<br>File download<br>while previous<br>different File while<br>File Generation is<br>in progress  | Failed | CSCwe49766 |
| ENJ.Pagination.20.11.1_17.11.1_<br>N.20 | Create different<br>data JSON File<br>while File<br>Generation is in<br>progress  | From Real Time<br>page create<br>different data<br>JSON File while<br>File Generation is<br>in progress                           | Passed |            |
| ENJ.Pagination.20.11.1_17.11.1_<br>N.21 | Create same data<br>CSV File right<br>after cancelling<br>File Generation         | From Real Time<br>page create same<br>data CSV File right<br>after cancelling<br>previous File<br>Generation                      | Passed |            |
| ENJ.Pagination.20.11.1_17.11.1_<br>N.22 | Create same data<br>JSON File right<br>after cancelling<br>File Generation        | From Real Time<br>page create same<br>data JSON File<br>right after<br>cancelling previous<br>File Generation                     | Passed |            |
| ENJ.Pagination.20.11.1_17.11.1_<br>N.23 | Create same data<br>CSV File some<br>time after<br>cancelling File<br>Generation  | From Real Time<br>page create same<br>data CSV File<br>some time after<br>cancelling previous<br>File Generation                  | Passed |            |
| ENJ.Pagination.20.11.1_17.11.1_<br>N.24 | Create same data<br>JSON File some<br>time after<br>cancelling File<br>Generation | From Real Time<br>page create same<br>data JSON File<br>some time after<br>cancelling previous<br>File Generation                 | Passed |            |

| ENJ.Pagination.20.11.1_17.11.1_<br>N.25 | Create different<br>data CSV File right<br>after cancelling<br>File Generation         | From Real Time<br>page create<br>different data CSV<br>File right after<br>cancelling previous<br>File Generation         | Passed |  |
|-----------------------------------------|----------------------------------------------------------------------------------------|----------------------------------------------------------------------------------------------------|--------|--|
| ENJ.Pagination.20.11.1_17.11.1_<br>N.26 | Create different<br>data JSON File<br>right after<br>cancelling File<br>Generation     | From Real Time page create different data JSON File right after cancelling previous File Generation                       | Passed |  |
| ENJ.Pagination.20.11.1_17.11.1_<br>N.27 | Create same data<br>JSON File right<br>after cancelling<br>CSV File<br>Generation      | From Real Time<br>page create same<br>data JSON File<br>right after<br>cancelling previous<br>CSV File<br>Generation      | Passed |  |
| ENJ.Pagination.20.11.1_17.11.1_<br>N.28 | Create same data<br>CSV File right<br>after cancelling<br>JSON File<br>Generation      | From Real Time<br>page create same<br>data CSV File right<br>after cancelling<br>previous JSON<br>File Generation         | Passed |  |
| ENJ.Pagination.20.11.1_17.11.1_<br>N.29 | Create different<br>data JSON File<br>right after<br>cancelling CSV<br>File Generation | From Real Time<br>page create<br>different data<br>JSON File right<br>after cancelling<br>previous CSV File<br>Generation | Passed |  |
| ENJ.Pagination.20.11.1_17.11.1_<br>N.30 | Create different<br>data CSV File right<br>after cancelling<br>JSON File<br>Generation | Create different<br>data CSV File right<br>after cancelling<br>previous JSON<br>File Generation                           | Passed |  |

## **Quarantine support for Revoked devices**

| Logical ID                            | Title                                                                                                    | Description                                                                                                    | Status | Defect ID |
|---------------------------------------|----------------------------------------------------------------------------------------------------|----------------------------------------------------------------------------------------------------|--------|-----------|
| ENJ.UX<br>2.0_CRL_20.11.1_17.11.1_N01 | To enable CRL<br>Quarantine setting<br>on UI for<br>certificate<br>revocation (CRL)<br>via vpn 0.          | To perform the certification based quarantine on certificate revocation list using vpn 0                                     | Passed |           |
| ENJ.UX<br>2.0_CRL_20.11.1_17.11.1_N02 | To enable<br>CRLQuarantine<br>setting on UI for<br>certificate<br>revocation(CRL)<br>via vpn 512.          | To perform the certification based quarantine on certificate revocation list using vpn 512                                   | Passed |           |
| ENJ.UX<br>2.0_CRL_20.11.1_17.11.1_N03 | To verify alarms<br>on vManage when<br>CRL is enabled<br>using CRL<br>quarantine option.                   | When CRL is<br>enabled using<br>CRL quarantine<br>option check<br>whether able to get<br>the alarms on<br>vManage            | Passed |           |
| ENJ.UX<br>2.0_CRL_20.11.1_17.11.1_N04 | To verify alarms on vManage when CRL is disabled.                                                          | When CRL is<br>disbled ,check<br>whether able to get<br>the alarms on<br>vManage                                             | Passed |           |
| ENJ.UX<br>2.0_CRL_20.11.1_17.11.1_N05 | To verify alarms and certificate revocation on vManage when controllers (Mangs) Smith multiple is revoked. | To perform certificate revocation on vManage check whether able to get the alarms for certificate revocation on controllers. | Passed |           |
| ENJ.UX<br>2.0_CRL_20.11.1_17.11.1_N06 | To verify device certificate is revoked on vManage.                                                        | Perform the certificate revocation on device and check the whether able to get the alarrm on vManage.                        | Passed |           |

| ENLLIV                                | To anoble CDI                                                                                              | Chaolatha CDI                                                                                             | Daggad |            |
|---------------------------------------|----------------------------------------------------------------------------------------------------|----------------------------------------------------------------------------------------------------|--------|------------|
| ENJ.UX<br>2.0_CRL_20.11.1_17.11.1_N07 | To enable CRL revocation with incorrect URL via VPN 0 and check CRL behavior.                              | Check the CRL revocation option on vmanage with incorrect URL via VPN 0 and check the CRL behavior.       | Passed |            |
| ENJ.UX<br>2.0_CRL_20.11.1_17.11.1_N08 | To enable CRL revocation option on vManage UI with incorrect URL via VPN 512 and check CRL behavior.       | Check the CRL revocation with incorrect URL via VPN 512 and check the CRL behavior.                       | Failed | CSCwe88079 |
| ENJ.UX<br>2.0_CRL_20.11.1_17.11.1_N09 | To change the interval for CRL using quarantine option and check whether vManage has pull CRL              | Perform the certificate based quarantine using certificate revocation list by changing the interval time. | Passed |            |
| ENJ.UX<br>2.0_CRL_20.11.1_17.11.1_N10 | To enable CRL quarantine setting option on vManage with incorrect URL via VPN 512 and check CRL behaviour. | Check the CRL quarantine option with incorrect URL via VPN 512 and check the CRL behavior.                | Failed | CSCwe88079 |
| ENJ.UX<br>2.0_CRL_20.11.1_17.11.1_N11 | To enable CRL revocation option on vManage for certification revocation via VPN 0                          | Perform the certificate revocation on certificate revocation list via VPN 0                               | Passed |            |
| ENJ.UX<br>2.0_CRL_20.11.1_17.11.1_N12 | To enable CRL revocation option on vMange for certificate revocation via VPN 512                           | Perform the certificate revocation on certificate revocation list via VPN 512                             | Passed |            |
| ENJ.UX<br>2.0_CRL_20.11.1_17.11.1_N13 | To enable CRL quarantine setting option on vManage with incorrect URL via VPN 0 and check CRL behaviour.   | Check the CRL quarantine option with incorrect URL via VPN 0 and check the CRL behavior.                  | Passed |            |

| ENJ.UX<br>2.0_CRL_20.11.1_17.11.1_N14 | To verify the different states of certificate revocation during CRL quarantine process                          | To verify the different states of certificate revocation during CRL quarantine process                                       | Passed |  |
|---------------------------------------|----------------------------------------------------------------------------------------------------|----------------------------------------------------------------------------------------------------|--------|--|
| ENJ.UX<br>2.0_CRL_20.11.1_17.11.1_N15 | . To check the alarms when CA CRL server is not reachable.                                                      | When CA CRL<br>server is not<br>reachable check<br>whether able to get<br>the alarm for it.                                  | Passed |  |
| ENJ.UX<br>2.0_CRL_20.11.1_17.11.1_N16 | To enable CRL<br>Quarantine setting<br>on UI for<br>certification<br>revocation (CRL)<br>on cat8kv<br>platform. | Cat8kv platform<br>perform CRL<br>Quarantine setting<br>on UI for<br>certification<br>revocation (CRL)                       | Passed |  |
| ENJ.UX<br>2.0_CRL_20.11.1_17.11.1_N17 | To enable certificate revocation on UI for certification revocation (CRL) on cat8kv platform.                   | Perform the certificate revocation on UI for certification revocation (CRL) on cat8kv platform.                              | Passed |  |
| ENJ.UX<br>2.0_CRL_20.11.1_17.11.1_N18 | To check the<br>generated syslogs<br>when crl<br>quarantine is<br>enabled                                       | When crl<br>quarantine is<br>enabled, check<br>whether able to<br>generate the<br>syslogs                                    | Passed |  |
| ENJ.UX<br>2.0_CRL_20.11.1_17.11.1_N19 | To check the<br>generated syslogs<br>when crl<br>quarantine is<br>disabled.                                     | When crl<br>quarantine is<br>disabled, check<br>whether able to<br>generate the<br>syslogs                                   | Passed |  |
| ENJ.UX<br>2.0_CRL_20.11.1_17.11.1_N20 | To check the<br>generated syslogs<br>when certificate<br>revocation on<br>controllers                           | When performing<br>the certificate<br>revocation on<br>controllers, check<br>whether able to get<br>the generated<br>syslogs | Passed |  |

| ENJ.UX                      | To check the      | When performing     | Passed |  |
|-----------------------------|-------------------|---------------------|--------|--|
| 2.0_CRL_20.11.1_17.11.1_N21 | generated syslogs | the certificate     |        |  |
|                             | when edge device  | based quarantine    |        |  |
|                             | been quarantined  | on device, check    |        |  |
|                             |                   | whether able to get |        |  |
|                             |                   | the generated       |        |  |
|                             |                   | syslogs             |        |  |

#### **GRE-in-UDP**

| Logical ID                 | Title                                                                            | Description                                                                 | Status | Defect ID |
|----------------------------|----------------------------------------------------------------------------------|-----------------------------------------------------------------------------|--------|-----------|
| ENIGRE_2011.1_17.11.1_N01  | Verify can able to<br>do GRE in UDP<br>using IPV6                                | To check the GRE in UDP tunnel using IPV6                                   | Passed |           |
| ENIGRE_20.11.1_17.11.1_N02 | Verify can able to<br>do GRE in UDP<br>using IPV4                                | To check the GRE in UDP tunnel using IPV4                                   | Passed |           |
| ENIGRE_2011.1_17.11.1_N08  | Verify can able to<br>do GRE in UDP<br>using IPV6 using<br>private ckt           | To check the GRE in UDP tunnel using IPV6 via private ckt                   | Passed |           |
| ENIGRE_2011.1_17.11.1_N04  | Verify can able to<br>do GRE in UDP<br>using Preference                          | To check the GRE in UDP tunnel using Preference                             | Passed |           |
| ENIGRE_2011.1_17.11.1_N05  | Verify can able to<br>do GRE in UDP<br>using IPV4 using<br>private ckt           | To check the GRE in UDP tunnel using IPV4 via private ckt                   | Passed |           |
| ENIGRE_2011.1_17.11.1_N06  | Verify can able to<br>do GRE in UDP<br>using IPV4 using<br>Public ckt            | To check the GRE in UDP tunnel using IPV4 via public ckt                    | Passed |           |
| ENIGRE_2011.1_17.11.1_N07  | Disable the gre-in udp in sdwan tunnel                                           | To disbale or Shut the gre tunnels                                          | Passed |           |
| ENIGRE_2011.1_17.11.1_N08  | Enable gre-in udp<br>on both the end and<br>verify the truth table               | To check the GRE in UDP tunnel in both end using truth table                | Passed |           |
| ENIGRE_2011.1_17.11.1_N09  | Enable gre-in udp in local and remote as gre and verify the truth table          | To check the GRE in local and GRE in UDP as remote tunnel using truth table | Passed |           |
| ENIGRE_2011.1_17.11.1_N10  | Enable gre in local<br>and remote as gre-in<br>udp and verify the<br>truth table | To check the GRE in local and GRE as remote tunnel using truth table        | Passed |           |

| ENIGRE_2011.1_17.11.1_N11 | Enable gre in local<br>and remote as gre<br>and verify the truth<br>table              | To check the GRE in UDP as local and GRE as remote tunnel using truth table | Passed |  |
|---------------------------|----------------------------------------------------------------------------------------|-----------------------------------------------------------------------------|--------|--|
| ENIGRE 2011.1_17.11.1_N12 | verify we can able<br>to access GRE-in<br>UDP in vManage<br>CLI template using<br>ipv4 | To check the GRE in UDP using vManage CLI Template                          | Passed |  |
| ENIGRE 2011.1_17.11.1_N13 | verify we can able<br>to access GRE-in<br>UDP using Weight                             | To check the GRE in UDP tunnel using weight                                 | Passed |  |
| ENIGRE 2011.1_17.11.1_N14 | Verify the GRE in udp can be configured per tloc                                       | To check the GRE in UDP for tloc interface                                  | Passed |  |
| ENIGRE 2011.1_17.11.1_N15 | Enable gre-in udp<br>on both the end with<br>Keepalive interval                        | To enable keepalive interval for the GRE in UDP tunnel                      | Passed |  |
| ENIGRE 2011.1_17.11.1_N16 | Enable gre-in udp<br>on both the end with<br>ipv6 and ACL                              | To enable ACL for<br>the GRE in UDP<br>tunnel using ipv6<br>address         | Passed |  |

#### **IPv6 DIA and Static Route Tracker**

| Logical ID                       | Title                                                                                                    | Description                                                                                     | Status | Defect ID  |
|----------------------------------|----------------------------------------------------------------------------------------------------|-------------------------------------------------------------------------------------------------|--------|------------|
| ENJ.IPV6_DIA_20.11.1_17.11.1_N01 | DIA trackers<br>status with tracker<br>threshold<br>configured with<br>its<br>maximum/minimum<br>range value for<br>ipv6 | To check and<br>track the DIA<br>tracker for<br>threshold<br>max/min range<br>values using ipv6 | Passed |            |
| ENJ.IPV6_DIA_20.11.1_17.11.1_N02 | IPv6 Dual<br>Endpoint Support<br>For Interface<br>Status tracking<br>with on cisco IOS<br>XE SD-Wan<br>Device.           | To track the ipv6<br>dual endpoint<br>using interface<br>tracking                               | Failed | CSCwe84126 |
| ENJ.IPV6_DIA_20.11.1_17.11.1_N03 | IPv6 Dual<br>Endpoint tracker<br>in tracking group<br>with Boolean OR<br>operation on cisco<br>IOS XE SD-Wan<br>Device   | To track the ipv6<br>dual endpoint<br>using tracking<br>group by boolean<br>OR operation        | Passed |            |
| ENJ.IPV6_DIA_20.11.1_17.11.1_N04 | DIA IPv6 Dual<br>endpoint Tracking<br>for interface in<br>tracking Group by<br>VManage                                   | To track the ipv6<br>dual endpoint<br>using interface<br>tracking using<br>vManage              | Passed |            |
| ENJ.IPV6_DIA_20.11.1_17.11.1_N05 | DIA tracking with<br>IPv6 Dual<br>Endpoint in<br>Tracker group By<br>using Boolean<br>AND operation                      | To track the ipv6<br>dual endpoint<br>using tracking<br>group by boolean<br>AND operation       | Passed |            |
| ENJ.IPV6_DIA_20.11.1_17.11.1_N06 | Instead of DIA<br>tracker Configure<br>the NAT Fallback<br>tracker for CEdge<br>Router                                   | To check the<br>NAT fallback<br>tracket instead<br>DIA tracker                                  | Passed |            |

| ENJ.IPV6_DIA_20.11.1_17.11.1_N07 | DIA Dual<br>endpoint tracker<br>combination of<br>DNS and DNS<br>with AND<br>operation by CLI    | By using Command line interface we have configure the tracker combination of DNS and DNS with AND operation. | Passed |  |
|----------------------------------|--------------------------------------------------------------------------------------------------|----------------------------------------------------------------------------------------------------|--------|--|
| ENJ.IPV6_DIA_20.11.1_17.11.1_N08 | DIA IPv6 Dual<br>endpoint tracker<br>combination of IP<br>and IP with OR<br>operation by CLI     | By using Command line interface we have configure the tracker combination of IP and IP with OR operation.    | Passed |  |
| ENJ.IPV6_DIA_20.11.1_17.11.1_N09 | IPv6 DIA Tracker<br>for Track the<br>endpoint With<br>Internet transport<br>link.                | To track the ipv6<br>dual endpoint<br>using interface<br>trasport link                                       | Passed |  |
| ENJ.IPV6_DIA_20.11.1_17.11.1_N10 | DIA IPv6 Dual<br>endpoint tracker<br>combination of<br>DNS and IP with<br>OR operation By<br>CLI | By using Command line interface we have configure the tracker combination of DNS and IP with OR operation.   | Passed |  |
| ENJ.IPV6_DIA_20.11.1_17.11.1_N11 | Apply tracker to<br>IPv6 Dialer<br>Interface using<br>Encapsulation<br>with PPP                  | By using VManage we have configure the Dailer Interface using Encapsulation with PPP                         | Passed |  |
| ENJ.IPV6_DIA_20.11.1_17.11.1_N12 | Apply tracker to<br>IPv6 Dailer<br>Interface using<br>Encapsulation<br>with HDLC                 | By using VManage we have configure the Dailer Interface using Encapsulation with HDLC                        | Passed |  |

| ENJ.IPV6_DIA_20.11.1_17.11.1_N13 | Dailer interface<br>for IPv6 DIA by<br>CHAP in PPP<br>Encapsulation                                       | Configure by using VManage in PPP Authentication with CHAP                                              | Passed |  |
|----------------------------------|----------------------------------------------------------------------------------------------------|----------------------------------------------------------------------------------------------------|--------|--|
| ENJ.IPV6_DIA_20.11.1_17.11.1_N14 | DIA Tracker with<br>IPv6 Dailer<br>interface by using<br>PPP<br>Authentication<br>with PAP                | Configure by<br>using VManage in<br>PPP<br>Authentication<br>with PAP                                   | Passed |  |
| ENJ.IPV6_DIA_20.11.1_17.11.1_N15 | Define a new<br>IPv6 HTTPS<br>tracker using an<br>IPv6 endpoint<br>API-URL                                | Configure new IPv6 HTTPS tracker using an IPv6 endpoint API-URL                                         | Passed |  |
| ENJ.IPV6_DIA_20.11.1_17.11.1_N16 | Apply defined<br>IPv6 tracker to a<br>supported IPv6<br>interface                                         | Configure defined<br>IPv6 tracker to a<br>supported IPv6<br>interface                                   | Passed |  |
| ENJ.IPV6_DIA_20.11.1_17.11.1_N17 | IPv4 DIA Tracker<br>for IPv6 Tunnel                                                                       | Configure IPv4<br>DIA Tracker for<br>IPv6 Tunnel                                                        | Passed |  |
| ENJ.IPV6_DIA_20.11.1_17.11.1_N18 | DIA trackers<br>status with tracker<br>threshold<br>configured with<br>its Out of range<br>value for ipv6 | To check the DIA trackers status with tracker threshold configured with its Out of range value for ipv6 | Passed |  |

# Ability to put router generated traffic into the queue of user choice

| Logical<br>ID+A308:E328          | Title                                                                                                    | Description                                                                                                    | Status | Defect ID |
|----------------------------------|----------------------------------------------------------------------------------------------------|----------------------------------------------------------------------------------------------------|--------|-----------|
| ENJ.QOS.20.11.1_17.11.1_<br>N.01 | To configure a knob<br>of vm traffic<br>forwarding class<br>queue using cli.                                                           | To Generate and configure the knob of vm traffic forwarding class queue using cli.                                   | Passed |           |
| ENJ.QOS.20.11.1_17.11.1_<br>N.02 | To configure a knob<br>of vm traffic<br>forwarding class<br>queue using<br>vmanage cli<br>template                                     | Monitor and configure knob of vm traffic forwarding class queue using vmanage cli template                           | Passed |           |
| ENJ.QOS.20.11.1_17.11.1_<br>N.03 | To delete the knob<br>of vm traffic class<br>of queue user<br>choice and check<br>the global attribute<br>id using cli.                | Remove the knob of<br>vm traffic class of<br>queue user choice<br>and check the<br>global attribute id<br>using cli. | Passed |           |
| ENJ.QOS.20.11.1_17.11.1_<br>N.04 | To remove the knob<br>of vm traffic class<br>of queue user<br>choice and check<br>the running policy<br>in the device                  | Delete the knob of<br>vm traffic class of<br>queue user choice<br>and check the<br>running policy in<br>the device   | Passed |           |
| ENJ.QOS.20.11.1_17.11.1_<br>N.05 | To configure a knob<br>of vm traffic<br>forwarding class<br>queue then generate<br>the traffic and<br>check the<br>performance in cli. | Generate and configure a knob of vm traffic forwarding class queue the traffic and check the performance in cli.     | Passed |           |
| ENJ.QOS.20.11.1_17.11.1_<br>N.06 | To create a multiple queue with vm traffic forwarding class and check the fwd. queue after generating the traffic.                     | Configure multiple queue with vm traffic forwarding class and check the fwd. queue after generating the traffic.     | Passed |           |

| ENJ.QOS.20.11.1_17.11.1_<br>N.07 | To configure a knob of vm traffic forwarding class queue then generate the traffic and check the performance in vmanage | To Generate and monitor after configuring a knob of vm traffic forwarding class queue then generate the traffic and check the performance in vmanage | Passed |  |
|----------------------------------|----------------------------------------------------------------------------------------------------|----------------------------------------------------------------------------------------------------|--------|--|
| ENJ.QOS.20.11.1_17.11.1_<br>N.08 | To generate the 5000 bulk vmanage traffic to the cEdge device and check the forwarding queue packet transmitted         | Generate the 5000<br>bulk vmanage<br>traffic to the cEdge<br>device and check<br>the forwarding<br>queue packet<br>transmitted                       | Passed |  |
| ENJ.QOS.20.11.1_17.11.1_<br>N.09 | To configure the vmanage traffic forwarding queue and check the option enabled it or not.                               | Monitor the vmanage traffic forwarding queue and check the option enabled it or not.                                                                 | Passed |  |
| ENJ.QOS.20.11.1_17.11.1_<br>N.10 | To generate the bulk of data in the default queue and check the packet after removing the fwd. queue in cli.            | To Monitor and generate the bulk of data in the default queue and check the packet after removing the fwd. queue in cli.                             | Passed |  |
| ENJ.QOS.20.11.1_17.11.1_<br>N.11 | To configure the vmanage fwd classing in queue 7 with user choice and check the performance.                            | Configuring the vmanage fwd classing in queue 7 with user choice and check the performance.                                                          | Passed |  |
| ENJ.QOS.20.11.1_17.11.1_<br>N.12 | To generate the bulk of data and check the default queue after removing a new knob queue in vmanage                     | Monitor and<br>generate the bulk of<br>data and check the<br>default queue after<br>removing a new<br>knob queue in<br>vmanage                       | Passed |  |
| ENJ.QOS.20.11.1_17.11.1_<br>N.13 | To reload the cEdge<br>device and check<br>the fwd queue<br>policy still<br>performing or not.                          | Check the fwd<br>queue policy still<br>performing or not<br>after reload the<br>cEdge device                                                         | Passed |  |

| ENJ.QOS.20.11.1_17.11.1_<br>N.14 | To check the running policy after shut the wan interface while having a Tloc transport connections.                   | Create and check<br>the running policy<br>after shut the wan<br>interface while<br>having a Tloc<br>transport<br>connections.                   | Passed |  |
|----------------------------------|----------------------------------------------------------------------------------------------------|----------------------------------------------------------------------------------------------------|--------|--|
| ENJ.QOS.20.11.1_17.11.1_<br>N.15 | To monitor the drop<br>of packets in queue<br>0 before and after<br>configuring the new<br>knob vm fwd<br>queue.      | Configure and monitor the drop of packets in queue 0 before and after configuring the new knob vm fwd queue.                                    | Passed |  |
| ENJ.QOS20.11.1_17.11.1_<br>N.16  | To apply the new knob in the TLOC Interface and the check the forward queueing user choice.                           | Configure and apply the new knob in the TLOC Interface and the check the forward queueing user choice.                                          | Passed |  |
| ENJ.QOS.20.11.1_17.11.1_<br>N.17 | To configure the vmanage traffic fwd of queue and check the statistics in the cli.                                    | Generate by configuring the vmanage traffic fwd of queue and check the statistics in the cli.                                                   | Passed |  |
| ENJ.QOS.20.11.1_17.11.1_<br>N.18 | To disable and enable the new knob of vm fwd class of queue and check the client global policy.                       | Check the client<br>global policy by<br>disable and enable<br>the new knob of vm<br>fwd class of queue                                          | Passed |  |
| ENJ.QOS20.11.1_17.11.1_<br>N.20  | To check the default queue of packet inc or dec with without generating the bulk traffic and also conf that new knob. | Moitor and check<br>the default queue of<br>packet inc or dec<br>with without<br>generating the bulk<br>traffic and also conf<br>that new knob. | Passed |  |
| ENJ.QOS.20.11.1_17.11.1_<br>N.21 | To check that knob is applied under the policy in app and flow visibility while attaching the template.               | Configure the policy and check that knob is applied under the policy in app and flow visibility while attaching the template.                   | Passed |  |

# **Support for MSDP to Interconnect Cisco SD-WAN and Non-SD-WAN Domains**

| Logical ID                   | Title                                                                          | Descrption                                                                     | Status | Defect ID |
|------------------------------|--------------------------------------------------------------------------------|--------------------------------------------------------------------------------|--------|-----------|
| ENJ.MSDP20.11.1_17.11.1_N01  | Enable MSDP in cedge devices                                                   | Enable MSDP in cedge devices                                                   | Passed |           |
| ENJ.MSDP20.11.1_17.11.1_N02  | Disable MSDP in cedge devices                                                  | Disable MSDP in cedge devices                                                  | Passed |           |
| ENJ.MSDP20.11.1_17.11.1_N03  | Configure MSDP<br>between cedge and<br>service router in<br>dual homed setup   | Configure MSDP<br>between cedge and<br>service router in<br>dual homed setup   | Passed |           |
| ENJMSDP20.11.1_17.11.1_N04   | Configure MSDP<br>between cedge and<br>service router in<br>single homed setup | Configure MSDP<br>between cedge and<br>service router in<br>single homed setup | Passed |           |
| ENJMSDP20.11.1_17.11.1_N05   | Check MSDP SA<br>between cedge and<br>service router in<br>DC end              | Check MSDP SA<br>between cedge and<br>service router in<br>DC end              | Passed |           |
| ENJ.MSDP20.11.1_17.11.1_N06  | Check MSDP SA<br>between cedge and<br>souce as DC end                          | Check MSDP SA<br>between cedge and<br>souce as DC end                          | Passed |           |
| ENJ.MSDP20.11.1_17.11.1_N07  | Check MSDP SA<br>between cedge and<br>cedge in DC end                          | Check MSDP SA<br>between cedge and<br>cedge in DC end                          | Passed |           |
| ENJ.MSDP20.11.1_17.11.1_N08  | Check MSDP SA<br>between cedge and<br>non sdwan                                | Check MSDP SA<br>between cedge and<br>non sdwan                                | Passed |           |
| ENJ.MSDP20.11.1_17.11.1_N09  | Check OMP SA<br>between cedge and<br>cedge in different<br>site                | Check OMP SA<br>between cedge and<br>cedge in different<br>site                | Passed |           |
| ENJ.MSDP20.11.1_17.11.1_N010 | Check OMP SA<br>between different<br>site from source to<br>receiver end       | Check OMP SA<br>between different<br>site from source to<br>receiver end       | Passed |           |
| ENJ.MSDP20.11.1_17.11.1_N011 | Validate the<br>translation of OMP<br>SA to MSDP SA<br>using S,G State         | Validate the<br>translation of OMP<br>SA to MSDP SA<br>using S,G State         | Passed |           |

| ENJMSDP20.11.1_17.11.1_N012 | Validate the<br>translation of OMP<br>SA to MSDP SA<br>using S,G state | Validate the<br>translation of OMP<br>SA to MSDP SA<br>using S,G state | Passed |  |
|-----------------------------|------------------------------------------------------------------------|------------------------------------------------------------------------|--------|--|
| ENJMSDP20.11.1_17.11.1_N013 | configure MSDP<br>using vManage<br>CLI template                        | configure MSDP<br>using vManage<br>CLI template                        | Passed |  |
| ENJMSDP20.11.1_17.11.1_N014 | Configure MDP<br>usng Add-on CLI<br>template                           | Configure MDP<br>usng Add-on CLI<br>template                           | Passed |  |
| ENJMSDP20.11.1_17.11.1_N015 | Configure MSDP using ux2.0 Configuration group                         | Configure MSDP using ux2.0 Configuration group                         | Passed |  |

### Port Forwarding with NAT DIA Using a Loopback Interface

| Logical ID                       | Title                                                                             | Description                                                                            | Status | Defect ID |
|----------------------------------|-----------------------------------------------------------------------------------|----------------------------------------------------------------------------------------|--------|-----------|
| ENJ.LPF.20.11.1_17.11.1_<br>N.01 | Configure the loopback interface is support for nat DIA port forwording           | By using loopback<br>interface is support<br>for DIA port<br>forwording                | Passed |           |
| ENJLPF.20.11.1_17.11.1_<br>N.02  | Configure the loopack suport for port forwording in UDP port                      | By using loopback<br>interface is support<br>for port forwording<br>with UDP Port      | Passed |           |
| ENJ.LPF.20.11.1_17.11.1_<br>N.03 | Configure Inbound<br>Port Forwarding for<br>loopback and verify                   | By using loopback<br>interface Configure<br>Inbound Port<br>Forwarding and<br>verify   | Passed |           |
| ENJ.LPF.20.11.1_17.11.1_<br>N.04 | Configure Out-bound Port Forwarding for loopback and verify                       | By using loopback<br>interface Configure<br>Out-bound Port<br>Forwarding and<br>verify | Passed |           |
| ENJ.LPF.20.11.1_17.11.1_<br>N.05 | Configure tunnel with Port Forwarding for loopback and verify Tunnel health       | By using loopback<br>interface is support<br>for port forwording                       | Passed |           |
| ENJ.LPF20.11.1_17.11.1_<br>N.06  | Verify the<br>Overlay-Interface-Tiansport<br>when loopback<br>tunnel should be up | By using loopback<br>tunnel should be up<br>with overlay<br>interface                  | Passed |           |
| ENJ.LPF.20.11.1_17.11.1_<br>N.07 | Configure and<br>verify cEdge NAT-<br>DIA port<br>forwarding<br>Loopback support  | By using loopback<br>interface is support<br>for DIA port<br>forwording                | Passed |           |
| ENJ.LPF20.11.1_17.11.1_<br>N.08  | Configure and<br>verify cEdge NAT<br>ALG support for<br>DIA flows                 | By using cEdge<br>NAT ALG support<br>for DIA flows with<br>port forwarding             | Passed |           |
| ENJ.LPF.20.11.1_17.11.1_<br>N.09 | Configure cEdge<br>NAT GateKeeper<br>for enhancements<br>and verify               | By using cEdge<br>NAT GateKeeper<br>for enhancements<br>and verify.                    | Passed |           |

| ENJ.LPF20.11.1_17.11.1_<br>N.10 | Use SAP static<br>address mapping in<br>interface sub-net<br>range extensively<br>and check SAP<br>Statics | By using SAP static<br>address mapping in<br>interface sub-net<br>range extensively<br>and check SAP<br>Statics | Passed |  |
|---------------------------------|----------------------------------------------------------------------------------------------------|----------------------------------------------------------------------------------------------------|--------|--|
| ENJLPF20.11.1_17.11.1_<br>N.11  | Configure the source static TCP port with loopback interface with egress WAN interface                     | By using source<br>static TCP port with<br>loopback interface<br>with egress WAN<br>interface                   | Passed |  |
| ENJ.LPF20.11.1_17.11.1_<br>N.12 | Check Traffic flows<br>with TLOC as a<br>DIA interface and<br>verify                                       | By using Traffic<br>flows with TLOC as<br>a DIA interface and<br>verify                                         | Passed |  |
| ENJ.LPF20.11.1_17.11.1_<br>N.13 | Check TCP traffic<br>from DIA with<br>server in service<br>side vpn 0                                      | By using TCP<br>traffic from DIA<br>with server in<br>service side vpn 0                                        | Passed |  |
| ENJ.LPF20.11.1_17.11.1_<br>N.14 | Configure multiple<br>servers for same<br>public loopback<br>address in the<br>servers side                | By using multiple<br>servers for same<br>public loopback<br>address in the<br>servers side                      | Passed |  |
| ENJ.LPF20.11.1_17.11.1_<br>N.15 | Check when Send<br>traffic for multiple<br>servers from DIA<br>port its receving or<br>not.                | By using the send<br>traffic for multiple<br>servers from DIA<br>port its receving or<br>not                    | Passed |  |
| ENJ.LPF20.11.1_17.11.1_<br>N.16 | Check the cEdge<br>NAT single tenancy<br>limit supported or<br>not                                         | By using cEdge<br>NAT single tenancy<br>limit supported or<br>not                                               | Passed |  |
| ENJ.LPF20.11.1_17.11.1_<br>N.17 | To check the timing session for NAT port translations                                                      | By using timing session to check the NAT port translations                                                      | Passed |  |
| ENJLPF20.11.1_17.11.1_<br>N.18  | Configure DIA port<br>forwarding with<br>interface address<br>and port with port<br>change with vrf        | By using DIA port<br>forwarding with<br>interface address<br>and port with port<br>change with vrf.             | Passed |  |

| ENJ.LPF.20.11.1_17.11.1_<br>N.19 | To configure the static NAT Port forwarding in UDP port 5001 using cli template. | By using static<br>NAT Port<br>forwarding in UDP<br>port 5001 using cli<br>template. | Passed |  |
|----------------------------------|----------------------------------------------------------------------------------|--------------------------------------------------------------------------------------|--------|--|
| ENJ.LPF.20.11.1_17.11.1_<br>N.20 | Configure cEdge<br>NAT with<br>Destination NAT<br>for DIA and verify.            | By using cEdge<br>NAT with<br>Destination NAT<br>for DIA and verify.                 | Passed |  |

### **Destination NAT Support in case of NAT DIA**

| Logical ID                            | Title                                                                                         | Description                                                                                                    | Status | Defect ID |
|---------------------------------------|-----------------------------------------------------------------------------------------------|----------------------------------------------------------------------------------------------------|--------|-----------|
| ENJ.Des_Nat20.11.1_17.11.1_<br>N.001  | To configure NAT<br>DIA in wan<br>Interface                                                   | Applying NAT configuration to wan interface and check Nat translations                                                                  | Passed |           |
| ENJ.Des_Nat20.11.1_17.11.1_<br>N.002  | To configure data<br>policy with<br>destination DIA<br>and Nat fallback                       | Configure data<br>policy by enabiling<br>nat fall back and<br>apply destination<br>NAT in policy                                        | Passed |           |
| ENJ.Des_Nat20.11.1_17.11.1_<br>N.003  | configure data<br>policy with NAT<br>DIA counter                                              | Confiure data<br>policy with Nat<br>counter and push<br>policy to edge<br>device                                                        | Passed |           |
| ENJ.Des_Nat.20.11.1_17.11.1_<br>N.004 | To configure<br>Destination Nat<br>with DIA interface<br>overload                             | Confiure Destination NAT to wan interface and overload the NAT configured interface check NAT behaviour                                 | Passed |           |
| ENJ.Des_Nat.20.11.1_17.11.1_<br>N.005 | To configure<br>endpoint tracker for<br>ip in wan interface<br>with DIA interface<br>overload | Configure endpoint<br>tracker for ip in<br>wan interface with<br>DIA interface<br>overload and check<br>the translations                | Passed |           |
| ENJ.Des_Nat20.11.1_17.11.1_<br>N.006  | To configure to<br>shut DIA path<br>using tracker and<br>verify the Nat<br>translations       | Configure to<br>shutdown DIA path<br>using tracker that<br>applied to NAT<br>configured<br>interface and verify<br>the Nat translations | Passed |           |
| ENJ.Des_Nat20.11.1_17.11.1_<br>N.007  | To configure<br>Loopback overload<br>with Destination<br>Nat                                  | Configure the<br>Loopback interface<br>and apply NAT<br>config in Loopback<br>interface and check<br>DEST NAT                           | Passed |           |

| ENJ.Des_Nat20.11.1_17.11.1_<br>N.008 | To Configure<br>applying<br>Destination Nat in<br>loopback overload<br>with fallback                     | Configure applying<br>Destination Nat in<br>loopback overload<br>with fallback and<br>checking the NAT<br>Behaviour                | Passed |
|--------------------------------------|----------------------------------------------------------------------------------------------------|----------------------------------------------------------------------------------------------------|--------|
| ENJ.Des_Nat20.11.1_17.11.1_<br>N.009 | configure to apply<br>the tracker shut to<br>loopback overload<br>and validate the<br>traffic            | Configure the tracker and apply to LoopBack interface and shut the tracker observe the NAT behviour                                | Passed |
| ENJ.Des_Nat20.11.1_17.11.1_<br>N.010 | To configure Pool<br>overload with<br>destination Nat<br>along fallback<br>verify traffic<br>validation. | Configure Pool<br>overload with<br>destination Nat<br>along fallback<br>verify traffic<br>validation.                              | Passed |
| ENJDes_Nat20.11.1_17.11.1_<br>N.011  | configure tracker in<br>pool overload and<br>verify Nat<br>translations                                  | Configure tracker<br>in pool overload<br>and apply to DIA<br>interface and verify<br>Nat translations                              | Passed |
| ENJ.Des_Nat20.11.1_17.11.1_<br>N.012 | configure the DIA interface overload in the wan interface before destination Nat validate the traffic    | Configure the DIA interface overload in the wan interface before destination Nat validate the traffic                              | Passed |
| ENJ.Des_Nat20.11.1_17.11.1_<br>N.013 | Configure endpoint<br>tracker for dns in<br>wan interface with<br>DIA interface<br>overload              | Configure to<br>overload the DIA<br>interface overload<br>and attach the<br>endpoint tracker<br>with dns type track<br>the traffic | Passed |
| ENJ.Des_Nat20.11.1_17.11.1_<br>N.014 | To reload the<br>c-edge device and<br>check the Nat<br>translation<br>performance                        | Validate the NAT<br>traffice and dest<br>NAT before and<br>after reloading the<br>device                                           | Passed |
| ENJ.Des_Nat20.11.1_17.11.1_<br>N.015 | To configure the Destination Nat using v-manage cli template and check the performance.                  | To configure the Destination Nat using v-manage cli template and check the performance.                                            | Passed |

| ENJDes_Nat20.11.1_17.11.1_<br>N.016   | To configure the destination Nat with multiple flow of vrf using device cli.                                     | Create the multiple<br>vrf in cli device<br>and destination nat<br>and verify the flow<br>of traffic          | Passed |  |
|---------------------------------------|----------------------------------------------------------------------------------------------------|----------------------------------------------------------------------------------------------------|--------|--|
| ENJ.Des_Nat.20.11.1_17.11.1_<br>N.017 | Toflapping the DIA<br>Interface and the<br>check the traffic                                                     | Toflapping the DIA<br>Interface and the<br>check the traffic                                                  | Passed |  |
| ENJ.Des_Nat20.11.1_17.11.1_<br>N.018  | Tocheck the traffic after flapping the overlay interface and enable fallback in policy.                          | Flapping the overlay interface and enable fallback in policy and check the traffic                            | Passed |  |
| ENJDes_Nat20.11.1_17.11.1_<br>N.019   | To configure the Destination Nat interface overload in cat8k and check the performance.                          | Configure the Destination Nat interface overload in cat8k and check the performance.                          | Passed |  |
| ENJDes_Nat20.11.1_17.11.1_<br>N.020   | To configure<br>multiple entry to<br>same destination<br>nat translation<br>should be blocked                    | Configure same destination nat translation with multiple entry should be blocked                              | Passed |  |
| ENJ.Des_Nat20.11.1_17.11.1_<br>N.021  | To configure the destination Nat with dual tracker dia(boolean and)                                              | Configure the destination Nat with dual tracker dia(boolean and)                                              | Passed |  |
| ENJ.Des_Nat20.11.1_17.11.1_<br>N.022  | To configure the<br>destination Nat<br>with dual tracker<br>dia(boolean or)                                      | Configure the<br>destination Nat<br>with dual tracker<br>dia(boolean or) and<br>apply to NAT<br>interface     | Passed |  |
| ENJDes_Nat20.11.1_17.11.1_<br>N.023   | To remove the new knob destination Nat command and check their Nat translation functionality.                    | Remove the new knob destination Nat command and check their Nat translation functionality.                    | Passed |  |
| ENJ.Des_Nat20.11.1_17.11.1_<br>N.024  | To configure the source and destination match condition data policy in destination Nat and check the translation | Configure the source and destination match condition data policy in destination Nat and check the translation | Passed |  |

| ENJ.Des_Nat.20.11.1_17.11.1_ | To configure the    | Configure the       | Passed |  |
|------------------------------|---------------------|---------------------|--------|--|
| N.025                        | destination Nat and | destination Nat and |        |  |
|                              | check the hardware  | check the hardware  |        |  |
|                              | data path.To        | data path.          |        |  |
|                              | configure the       |                     |        |  |
|                              | destination Nat and |                     |        |  |
|                              | check the hardware  |                     |        |  |
|                              | data path.          |                     |        |  |

## **NAT ALG Support**

| Logical ID                               | Title                                                                                                | Description                                                                                                    | Status | Defect ID |
|------------------------------------------|----------------------------------------------------------------------------------------------------|----------------------------------------------------------------------------------------------------|--------|-----------|
| ENJ.<br>NAT_ALG_20.11.1_17.11.1_<br>N.01 | To enable the nat alg for pptp and generate the traffic and check the translation.                   | Configure the pptp<br>after enable the nat<br>alg and generate the<br>traffic and check<br>the translation.        | Passed |           |
| ENJ.<br>NAT_ALG_20.11.1_17.11.1_<br>N.02 | To enable the nat<br>alg for sunrpc tcp<br>and generate the<br>traffic and check<br>the translation. | Configure the sunrpc tcp in interface after enable the nat alg and generate the traffic and check the translation. | Passed |           |
| ENJ.<br>NAT_ALG_20.11.1_17.11.1_<br>N.03 | To enable the nat alg for sunrpc udp and generate the traffic and check the translation.             | Configure the sunrpc udp in interface after enable the nat alg and generate the traffic and check the translation. | Passed |           |
| ENJ.<br>NAT_ALG_20.11.1_17.11.1_<br>N.04 | To enable all the nat alg service and generate the traffic and check all the translation.            | enable all the nat<br>alg service and<br>generate the traffic<br>and check all the<br>translation.                 | Passed |           |
| ENJ.<br>NAT_ALG_20.11.1_17.11.1_<br>N.05 | To configure the loopback interface with nat alg service for pptp protocol                           | To configure pptp<br>protocol in the<br>loopback interface<br>with nat alg service<br>check pptp traffic           | Passed |           |
| ENJ.<br>NAT_ALG_20.11.1_17.11.1_<br>N.06 | To configure the dynamic inside for the nat and check the performance                                | Configure the dynamic nat inside for the nat alg service for pptp and check the performance.                       | Passed |           |
| ENJ.<br>NAT_ALG_20.11.1_17.11.1_<br>N.07 | To flapping the wan interface and check the performance of nat                                       | Shut and unshut the wan interface and check the performance of nat                                                 | Passed |           |

| ENJ.<br>NAT_ALG_20.11.1_17.11.1_<br>N.08 | To configure the static inside for the nat and check the translation                                      | Configure and<br>Apply the pptp<br>protocol with the<br>static nat inside for<br>the nat alg service<br>and check the<br>translation.  | Passed |  |
|------------------------------------------|----------------------------------------------------------------------------------------------------|----------------------------------------------------------------------------------------------------|--------|--|
| ENJ.<br>NAT_ALG_20.11.1_17.11.1_<br>N.09 | To configure the centralized data policy for vpn with nat alg specific service and check the translation. | Configure the centralized data policy for vpn with nat alg specific service and check the translation.                                 | Passed |  |
| ENJ.<br>NAT_ALG_20.11.1_17.11.1_<br>N.10 | To configure the nat dia route within service vpn for nat alg service for tcp.                            | Configure tcp<br>protocol the nat dia<br>route within service<br>vpn and enable nat<br>alg service check<br>traslation                 | Passed |  |
| ENJ.<br>NAT_ALG_20.11.1_17.11.1_<br>N.11 | To enable the two alg nat protocol and generate the traffic and check the translation.                    | Configure to enable the two alg nat protocol and generate the traffic and check the translation.                                       | Passed |  |
| ENJ.<br>NAT_ALG_20.11.1_17.11.1_<br>N.12 | To reload the cEdge device and check the nat command and function are available.                          | Reload the cEdge<br>device and check<br>the nat command<br>and function are<br>available.                                              | Passed |  |
| ENJ.<br>NAT_ALG_20.11.1_17.11.1_<br>N.13 | To configure the nat alg service for tftp using vmanage cli add on template.                              | Configure the nat<br>alg service for tftp<br>using vmanage cli<br>add on template<br>and apply to the<br>cedge device                  | Passed |  |
| ENJ.<br>NAT_ALG_20.11.1_17.11.1_<br>N.14 | To configure the nat alg for pptp using vmanage cli add on template and check the translation.            | Configure the nat<br>alg for pptp using<br>vmanage cli add on<br>template and check<br>the translation and<br>apply to cdege<br>device | Passed |  |

| ENJ.<br>NAT_ALG_20.11.1_17.11.1_<br>N.15 | To check the alg statistics after configure the sunrpc protocol with nat alg.                    | Configure the sunrpc protocol with nat alg and check the alg statistics                                                                 | Passed |  |
|------------------------------------------|--------------------------------------------------------------------------------------------------|----------------------------------------------------------------------------------------------------|--------|--|
| ENJ.<br>NAT_ALG_20.11.1_17.11.1_<br>N.16 | To enable the nat alg for tftp service then generate the traffic and check the translation.      | Enable the nat alg for tftp service then generate the traffic and check the translation.                                                | Passed |  |
| ENJ.<br>NAT_ALG_20.11.1_17.11.1_<br>N.17 | To clear a nat<br>translation and<br>recreate a session in<br>client and verify alg<br>function. | Configure recreate<br>a session by<br>clearing the nat<br>translation in client<br>and verify alg<br>function.                          | Passed |  |
| ENJ.<br>NAT_ALG_20.11.1_17.11.1_<br>N.18 | To enable and disable the nat alg in client side and check the translation                       | Check nat<br>behaviour by<br>enable and disable<br>the nat alg in client<br>side and check the<br>translation                           | Passed |  |
| ENJ.<br>NAT_ALG_20.11.1_17.11.1_<br>N.19 | To configure the pptp for ZBFW and check the alg function.                                       | Configure the pptp<br>for ZBFW and<br>check the alg<br>function.                                                                        | Passed |  |
| ENJ.<br>NAT_ALG_20.11.1_17.11.1_<br>N.20 | To configure the nat alg for sunrpc using vmanage cli add on template and monitor the nat.       | Configure the nat<br>alg for sunrpc using<br>vmanage cli add on<br>template and<br>monitor the nat and<br>check the nat<br>translations | Passed |  |
| ENJ.<br>NAT_ALG_20.11.1_17.11.1_<br>N.21 | To enable the nat alg for sccp and generate the traffic and check the translation.               | Configure and enable the nat alg for sccp and generate the traffic and check the translation.                                           | Passed |  |
| ENJ.<br>NAT_ALG_20.11.1_17.11.1_<br>N.22 | To enable the nat alg for h323 and generate the traffic and check the translation.               | Configure and enable the nat alg for h323 and generate the traffic and check the translation.                                           | Passed |  |

### **SDWAN CLI c8000V SDWAN Enterprise Certificate Support**

| Logical ID                       | Title                                                                                                    | Description                                                                                                    | Status | Defect ID |
|----------------------------------|----------------------------------------------------------------------------------------------------|----------------------------------------------------------------------------------------------------|--------|-----------|
| ENJ.C8k_20.11.1_17.11.1_<br>N.01 | Configure CAs<br>License for c8000V<br>SDWAN Enterprise                                                                                             | Configure CAs<br>License for c8000V<br>SDWAN Enterprise<br>and verify                                                                                                    | Passed |           |
| ENJ.C8k_20.11.1_17.11.1_<br>N.02 | Check the<br>Throughput and<br>System Hardware<br>Throttling                                                                                        | Check the<br>Throughput and<br>System Hardware<br>Throttling<br>Specifications in the<br>Autonomous Mode<br>or nots                                                                       | Passed |           |
| ENJ.C8k_20.11.1_17.11.1_<br>N.03 | Check the<br>Throughput and<br>System Hardware<br>Throttling<br>Specifications in the<br>SD-WAN<br>Controller Mode or<br>not                        | Check the Throughput and System Hardware Throttling Specifications in the SD-WAN Controller Mode or not and verify                                                                        | Passed |           |
| ENJ.C8k_20.11.1_17.11.1_<br>N.04 | Configured a numeric throughput value on the device and the license PID is a numeric license and check tier-based throughput value converted or not | Configured a<br>numeric throughput<br>value on the device<br>and the license PID<br>is a numeric license<br>and check<br>tier-based<br>throughput value<br>converted or not<br>and verify | Passed |           |
| ENJ.C8k_20.11.1_17.11.1_<br>N.05 | Configure CAs Certificates and the current SD-WAN solution to validate each device and Verify On-boxing                                             | Configure CAs Certificates and the current SD-WAN solution to validate each device and verify On-boxing                                                                                   | Passed |           |
| ENJ.C8k_20.11.1_17.11.1_<br>N.06 | vManage-Signed<br>certificate created<br>and signed by<br>vManage using its<br>own created CA                                                       | Verify vManage-Signed certificate created and signed by vManage using its own created CA                                                                                                  | Passed |           |

| ENJ.C8k_20.11.1_17.11.1_<br>N.07 | Verify the licence<br>should be Cisco<br>PKI/Symantec-Signed<br>or not                                            | Check licence<br>should be Cisco<br>PKI/Symantec-Signed<br>or not                                                                                   | Passed |  |
|----------------------------------|----------------------------------------------------------------------------------------------------|----------------------------------------------------------------------------------------------------|--------|--|
| ENJ.C8k_20.11.1_17.11.1_<br>N.08 | Customer specific<br>PKI support –<br>available for both<br>controllers and edge<br>devices                       | Check the customer<br>specific PKI<br>support – available<br>for both controllers<br>and edge devices or<br>not                                     | Passed |  |
| ENJ.C8k_20.11.1_17.11.1_<br>N.09 | Enterprise<br>certificates support<br>requires the ability<br>to configure the<br>organization name<br>and verify | Enterprise<br>certificates support<br>requires the ability<br>to configure the<br>organization name<br>and verify                                   | Passed |  |
| ENJ.C8k_20.11.1_17.11.1_<br>N.10 | Configuring the certificate organization name during CSR generation and Verify Certificate by default value       | Configuring the certificate organization name during CSR generation and Verify Certificate by default value                                         | Passed |  |
| ENJ.C8k_20.11.1_17.11.1_<br>N.11 | Check the Only accepts properly formatting organization name should be string                                     | Check the Only accepts properly formatting organization name should be string                                                                       | Passed |  |
| ENJ.C8k_20.11.1_17.11.1_<br>N.12 | Check the High<br>Availability (HA)<br>working fine or not                                                        | Check the High<br>Availability (HA)<br>working fine or not<br>after Cas configured                                                                  | Passed |  |
| ENJ.C8k_20.11.1_17.11.1_<br>N.13 | Configuring the certificate check Network Management Working fine or not                                          | Configuring the certificate check Network Management Working fine or not                                                                            | Passed |  |
| ENJ.C8k_20.11.1_17.11.1_<br>N.14 | Check Security<br>AAA/IPSEC<br>working fine or not                                                                | Configured a numeric throughput value on the device and the license PID is a numeric license and check tier-based throughput value converted or not | Passed |  |

| ENJ.C8k_20.11.1_17.11.1_<br>N.15 | Configure CAs Certificates check the Security VPN/ACL/SSH/Tunnels working fine or not         |                                                                                               | Passed |  |
|----------------------------------|-----------------------------------------------------------------------------------------------|-----------------------------------------------------------------------------------------------|--------|--|
| ENJ.C8k_20.11.1_17.11.1_<br>N.16 | Configure CAs Certificates and check Third Party Applications (SDN/OnePK) working fine or not | Configure CAs Certificates and check Third Party Applications (SDN/OnePK) working fine or not | Passed |  |
| ENJ.C8k_20.11.1_17.11.1_<br>N.17 | Configure CAs<br>Certificates and<br>check Quality of<br>Service (QoS)                        | Configure CAs Certificates and check Quality of Service (QoS) and Verify                      | Passed |  |
| ENJ.C8k_20.11.1_17.11.1_<br>N.18 | Configure CAs Certificates and check Multi-tenancy                                            | Configuring CAs Certificates and check Multi-tenancy                                          | Passed |  |
| ENJ.C8k_20.11.1_17.11.1_<br>N.19 | Configure CAs Certificates and check the The cloud onramp is working or not                   | Configure CAs Certificates and check the The cloud onramp is working or not                   | Passed |  |
| ENJ.C8k_20.11.1_17.11.1_<br>N.20 | Upgrade<br>coordination<br>between systems<br>and check CAs<br>Certificates                   | Upgrade<br>coordination<br>between systems<br>and Verify CAs<br>Certificates                  | Passed |  |

SDWAN CLI c8000V SDWAN Enterprise Certificate Support

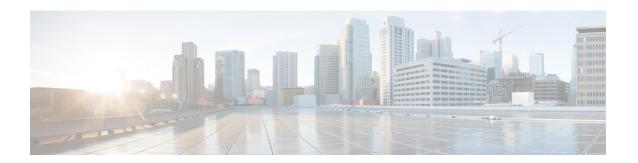

## **Regression Features**

- QoS, on page 72
- DIA, on page 74
- NAT, on page 76
- 5\_Tuple, on page 78
- DPI, on page 79
- AAR with custom, on page 80
- C\_Flowd, on page 81
- Routing, on page 82
- VPN\_Segmentation, on page 84
- VRRP, on page 85
- Adhoc, on page 86

## QoS

| Logical ID                  | Title                                                                                        | Status | Defect ID |
|-----------------------------|----------------------------------------------------------------------------------------------|--------|-----------|
| ENJ.QoS20.11.1_17.11.1_N01  | To monitor the data traffic using dscp value in QOS marking class map policy.                | Passed |           |
| ENJ.QoS20.11.1_17.11.1_N02  | To configure the LLQ with a priority percent for a single traffic                            | Passed |           |
| ENJ.QoS.20.11.1_17.11.1_N03 | To configure the LLq and CBWFQ with a multiple traffic of class map policy.                  | Passed |           |
| ENJ.QoS20.11.1_17.11.1_N04  | To configure a single rate<br>two color policing with cir<br>128kbpa for a single<br>traffic | Passed |           |
| ENJ.QoS.20.11.1_17.11.1_N05 | To configure the two-rate policing with Cir 500kbps and peak rate of 1mbps.                  | Passed |           |
| ENJ.QoS20.11.1_17.11.1_N06  | To configure a shaping on<br>the bandwidth percent<br>queues in a qos traffic                | Passed |           |
| ENJ.QoS20.11.1_17.11.1_N07  | To configure an average shaping range with 8000kbps                                          | Passed |           |
| ENJ.QoS20.11.1_17.11.1_N08  | To configure an adaptive shaping of upstream bandwidth range with 6000kbps                   | Passed |           |
| ENJ.QoS.20.11.1_17.11.1_N09 | To configure a bandwidth allocation based on data traffic in a queue                         | Passed |           |
| ENJ.QoS20.11.1_17.11.1_N10  | To configure the queue limit allocation based on the traffic in queue (using WRED).          | Passed |           |
| ENJ.QoS20.11.1_17.11.1_N11  | To configure the Per-VPN QOS and generate the traffic and check the performance.             | Passed |           |

| ENJ.QoS.20.11.1_17.11.1_N12 | To configure a knob of vm traffic forwarding class queue using cli.                                      | Passed |  |
|-----------------------------|----------------------------------------------------------------------------------------------------|--------|--|
| ENJ.QoS.20.11.1_17.11.1_N13 | To delete the knob of vm traffic class of queue user choice and check the global attribute id using cli. | Passed |  |
| ENJ.QoS.20.11.1_17.11.1_N14 | To configure an adaptive shaping of downstream bandwidth range with 8000kbps.                            | Passed |  |
| ENJ.QoS.20.11.1_17.11.1_N15 | To configure the forwarding qos and generate the traffic using v-manage feature template.                | Passed |  |

## DIA

| Logical ID                  | Title                                                                                              | Status | Defect ID |
|-----------------------------|----------------------------------------------------------------------------------------------------|--------|-----------|
| ENJ.DIA 20.11.1_17.11.1_N01 | To configure the Service side outside dynamic NAT with centralized data policy.                    | Passed |           |
| ENJ.DIA.20.11.1_17.11.1_N02 | To configure the Service side outside dynamic NAT overload with data policy.                       | Passed |           |
| ENJ.DIA 20.11.1_17.11.1_N03 | To configure the inside static NAT using an Inside Nat pool using centralized policy.              | Passed |           |
| ENJ.DIA 20.11.1_17.11.1_N04 | To configure the static<br>inside NAT and static<br>outside Nat mapped inside<br>Nat address pool  | Passed |           |
| ENJ.DIA 20.11.1_17.11.1_N05 | To configure a service side PAT port forwarding with inside tcp traffic(http-80) via CLI.          | Passed |           |
| ENJ.DIA 20.11.1_17.11.1_N06 | To configure a service side static Nat port forwarding with inside tcp traffic(telnet-23) via CLI. | Passed |           |
| ENJ.DIA 20.11.1_17.11.1_N07 | To configure the intra vpn service side Nat and generate the traffic and check the translation.    | Passed |           |
| ENJ.DIA.20.11.1_17.11.1_N08 | To configure the service side conditional static Nat with data policy using CLI.                   | Passed |           |
| ENJ.DIA 20.11.1_17.11.1_N09 | To configure the service side conditional Dynamic Nat with data policy using CLI.                  | Passed |           |
| ENJ.DIA 20.11.1_17.11.1_N10 | To configure the service side Network Nat with data policy using CLI.                              | Passed |           |

| ENJ.DIA 20.11.1_17.11.1_N11 | To configure the service side static Nat object tracker with Data policy using cli.                                    | Passed |  |
|-----------------------------|----------------------------------------------------------------------------------------------------|--------|--|
| ENJ.DIA.20.11.1_17.11.1_N12 | To configure the service<br>side static Nat object<br>tracker with Data policy<br>using cli addon Template             | Passed |  |
| ENJ.DIA.20.11.1_17.11.1_N13 | To configure the intra vpn<br>service side Nat and<br>generate the traffic using<br>cli add on template                | Passed |  |
| ENJ.DIA.20.11.1_17.11.1_N14 | To configure the service side conditional static Nat with matched and unmatched data policy and check the translation. | Passed |  |
| ENJ.DIA 20.11.1_17.11.1_N15 | To configure the service side static NAT using feature template and check the Nat translation                          | Passed |  |

### **NAT**

| Logical ID                 | Title                                                                                              | Status | Defect ID |
|----------------------------|----------------------------------------------------------------------------------------------------|--------|-----------|
| ENJ.NAT20.11.1_17.11.1_N01 | To configure the Service side outside dynamic NAT with centralized data policy.                    | Passed |           |
| ENJ.NAT20.11.1_17.11.1_N02 | To configure the Service side outside dynamic NAT overload with data policy.                       | Passed |           |
| ENJ.NAT20.11.1_17.11.1_N03 | To configure the inside static NAT using an Inside Nat pool using centralized policy.              | Passed |           |
| ENJ.NAT20.11.1_17.11.1_N04 | To configure the static<br>inside NAT and static<br>outside Nat mapped<br>inside Nat address pool  | Passed |           |
| ENJ.NAT20.11.1_17.11.1_N05 | To configure a service side PAT port forwarding with inside tcp traffic(http-80) via CLI.          | Passed |           |
| ENJ.NAT20.11.1_17.11.1_N06 | To configure a service side static Nat port forwarding with inside tcp traffic(telnet-23) via CLI. | Passed |           |
| ENJ.NAT20.11.1_17.11.1_N07 | To configure the intra vpn service side Nat and generate the traffic and check the translation.    | Passed |           |
| ENJ.NAT20.11.1_17.11.1_N08 | To configure the service side conditional static Nat with data policy using CLI.                   | Passed |           |
| ENJ.NAT20.11.1_17.11.1_N09 | To configure the service side conditional Dynamic Nat with data policy using CLI.                  | Passed |           |
| ENJ.NAT20.11.1_17.11.1_N10 | To configure the service side Network Nat with data policy using CLI.                              | Passed |           |

| ENJ.NAT20.11.1_17.11.1_N11 | To configure the service side static Nat object tracker with Data policy using cli.                                    | Passed |  |
|----------------------------|----------------------------------------------------------------------------------------------------|--------|--|
| ENJ.NAT20.11.1_17.11.1_N12 | To configure the service side static Nat object tracker with Data policy using cli addon Template                      | Passed |  |
| ENJ.NAT20.11.1_17.11.1_N13 | To configure the intra vpn<br>service side Nat and<br>generate the traffic using<br>cli add on template                | Passed |  |
| ENJ.NAT20.11.1_17.11.1_N14 | To configure the service side conditional static Nat with matched and unmatched data policy and check the translation. | Passed |  |
| ENJ.NAT20.11.1_17.11.1_N15 | To configure the service side static NAT using feature template and check the Nat translation                          | Passed |  |

## **5\_Tuple**

| Logical ID                     | Title                                                        | Status | Defect ID |
|--------------------------------|--------------------------------------------------------------|--------|-----------|
| ENJ.5Tuple20.11.1_17.11.1_N01  | Policy with Destination<br>Data Prefix rule using<br>vManage | Passed |           |
| ENJ.5Tuple.20.11.1_17.11.1_N02 | Policy with Destination port rule using vManage              | Passed |           |
| ENJ.5Tuple.20.11.1_17.11.1_N03 | Policy with Protocol rule using vManage                      | Passed |           |
| ENJ.5Tuple20.11.1_17.11.1_N04  | Policy with Source Data<br>Prefix rule using<br>vManage      | Passed |           |
| ENJ.5Tuple.20.11.1_17.11.1_N05 | Policy with Source Port rule using vManage                   | Passed |           |
| ENJ.5Tuple.20.11.1_17.11.1_N06 | Policy with Destination<br>Data Prefix rule using<br>CLI     | Passed |           |
| ENJ.5Tuple.20.11.1_17.11.1_N07 | Policy with Destination port rule using CLI                  | Passed |           |
| ENJ.5Tuple.20.11.1_17.11.1_N08 | Policy with Protocol rule using CLI                          | Passed |           |
| ENJ.5Tuple.20.11.1_17.11.1_N09 | Policy with Source Data<br>Prefix rule using CLI             | Passed |           |
| ENJ.5Tuple.20.11.1_17.11.1_N10 | Policy with Source port rule using CLI                       | Passed |           |

### DPI

| Logical ID                  | Title                                                                                       | Status | Defect ID |
|-----------------------------|---------------------------------------------------------------------------------------------|--------|-----------|
| ENJ.DPI.20.11.1_17.11.1_N01 | Basic Policy to drop and use counter for a DPI application family using vmanage             | Passed |           |
| ENJ.DPI.20.11.1_17.11.1_N02 | Basic Policy to accept and use counter for a DPI application using vManage                  | Passed |           |
| ENJ.DPI.20.11.1_17.11.1_N03 | Policy to forward to a TLOC colour for the application family with failover using vmanage   | Passed |           |
| ENJ.DPI.20.11.1_17.11.1_N04 | Policy to forward to a TLOC color for the application family without failover using vManage | Passed |           |
| ENJ.DPI.20.11.1_17.11.1_N05 | Basic Policy to drop and use counter for a DPI application family using CLI.                | Passed |           |
| ENJ.DPI.20.11.1_17.11.1_N06 | Basic Policy to accept and use counter for a DPI application using CLI.                     | Passed |           |

### **AAR** with custom

| Logical ID                  | Title                                                                                               | Status | Defect ID |
|-----------------------------|----------------------------------------------------------------------------------------------------|--------|-----------|
| ENJ.AAR.20.11.1_17.11.1_N01 | Basic Policy with Custom<br>Application                                                             | Passed |           |
| ENJ.AAR.20.11.1_17.11.1_N02 | Policy with Custom<br>Application with Server<br>name, IP                                           | Passed |           |
| ENJ.AAR.20.11.1_17.11.1_N03 | Policy with Custom<br>Application with specified<br>source IP and Port                              | Passed |           |
| ENJ.AAR.20.11.1_17.11.1_N04 | Policy with Custom<br>Application with specified<br>Server name and Ports                           | Passed |           |
| ENJ.AAR.20.11.1_17.11.1_N05 | Policy with Custom<br>Application with specified<br>source Ports and transport<br>protocol(TCP/UDP) | Passed |           |
| ENJ.AAR.20.11.1_17.11.1_N06 | Color Preference and<br>Count with Custom<br>Application.                                           | Passed |           |
| ENJ.AAR.20.11.1_17.11.1_N07 | SLA low-loss low-latency<br>Policy with Custom<br>Application                                       | Passed |           |
| ENJ.AAR.20.11.1_17.11.1_N08 | SLA low-loss<br>high-latency Policy with<br>Custom Application                                      | Passed |           |
| ENJ.AAR.20.11.1_17.11.1_N09 | SLA high-loss<br>high-latency Policy with<br>Custom Application                                     | Passed |           |

## **C\_Flowd**

| Logical ID                     | Title                                                                                | Status | Defect ID |
|--------------------------------|--------------------------------------------------------------------------------------|--------|-----------|
| ENJ.CFlowd.20.11.1_17.11.1_N01 | To Configure Cflowd<br>Traffic Flow Monitoring<br>Using the CLI                      | Passed |           |
| ENJ.CFlowd.20.11.1_17.11.1_N02 | To Configure Cflowd<br>Traffic Flow Monitoring<br>with ipv4-record using<br>the CLI  | Passed |           |
| ENJ.CFlowd.20.11.1_17.11.1_N03 | To Configure Cflowd<br>Traffic Flow Monitoring<br>Using vManage                      | Passed |           |
| ENJ.CFlowd.20.11.1_17.11.1_N04 | To Configure Cflowd<br>Traffic Flow Monitoring<br>with ipv4-records Using<br>vManage | Passed |           |

# **Routing**

| Logical ID                      | Title                                                                                                    | Status | Defect ID |
|---------------------------------|----------------------------------------------------------------------------------------------------|--------|-----------|
| ENJ.Routing 20.11.1_17.11.1_N01 | EBGP configs on the transport side.                                                                                                    | Passed |           |
| ENJ.Routing.20.11.1_17.11.1_N02 | Configure EBGP on the transport side using keepalive & hold time                                                                                                    | Passed |           |
| ENJ.Routing.20.11.1_17.11.1_N03 | Decreasing Convergence<br>by BFD configuration for<br>BGP                                                                                                    | Passed |           |
| ENJ.Routing.20.11.1_17.11.1_N04 | To Configure the EBGP on the loopback address on the CEdge and verify the Routes.                                                                                            | Passed |           |
| ENJ.Routing.20.11.1_17.11.1_N05 | EBGP neighborship with<br>Weight preference<br>Between MPLS and Wan<br>Edge router in Branch                                                                                 | Passed |           |
| ENJ.Routing.20.11.1_17.11.1_N06 | To configure BGP<br>Service side to WAN<br>Edge for VRF 100                                                                                                    | Passed |           |
| ENJ.Routing.20.11.1_17.11.1_N07 | EBGP neighborship with<br>Local Preference<br>Between MPLS and Wan<br>Edge router in Branch                                                                                  | Passed |           |
| ENJ.Routing.20.11.1_17.11.1_N08 | To configure and verify<br>the sub interface in the<br>CEDGE router with<br>VLAN 802.1Q in the<br>Transport side                                                             | Passed |           |
| ENJ.Routing.20.11.1_17.11.1_N09 | To establish ibgp peer<br>between CEDGE Router<br>1 and Edge Router 2<br>alone side Service router<br>with the BGP timers 30<br>and 90 Sec Keep alive<br>and the Hold timers | Passed |           |
| ENJ.Routing 20.11.1_17.11.1_N10 | To configure the Fixed IP in the Gigabit Ethernet interface on the Router                                                                                                    | Passed |           |

| ENJ.Routing.20.11.1_17.11.1_N11 | Configure Speed as Auto on 2 neighbouring Interfaces and verify the Link is up           | Passed |  |
|---------------------------------|------------------------------------------------------------------------------------------|--------|--|
| ENJ.Routing20.11.1_17.11.1_N12  | Configure Duplex as Half<br>on 2 Interfaces and<br>Verify the Link is up                 | Passed |  |
| ENJ.Routing.20.11.1_17.11.1_N13 | Configure Auto and Full<br>Duplex on 2<br>neighbouring Interfaces<br>and Verify the Link | Passed |  |
| ENJ.Routing.20.11.1_17.11.1_N14 | Static route with different<br>next hops using<br>preference value on<br>Service side    | Passed |  |
| ENJ.Routing20.11.1_17.11.1_N15  | To Configure and verify<br>the Static route with the<br>link Failure                     | Passed |  |

## **VPN\_Segmentation**

| Logical ID                  | Title                                                          | Status | Defect ID |
|-----------------------------|----------------------------------------------------------------|--------|-----------|
| ENJ.VPN20.11.1_17.11.1_N01  | Configure VRF<br>Segmentation Using the<br>CLI (VRF100 VRF200) | Passed |           |
| ENJ.VPN.20.11.1_17.11.1_N02 | To configure BGP Service side to WAN Edge for VRF 100          | Passed |           |
| ENJ.VPN20.11.1_17.11.1_N03  | To configure OSPF<br>Service side to WAN<br>Edge for VRF 100   | Passed |           |
| ENJ.VPN20.11.1_17.11.1_N04  | To configure EIGRP<br>Service side to WAN<br>Edge for VRF 100  | Passed |           |
| ENJ.VPN20.11.1_17.11.1_N05  | To Advertise and redistribute the OMP routes for VRF 100       | Passed |           |

### **VRRP**

| Logical ID                  | Title                                                                                                    | Status | Defect ID |
|-----------------------------|----------------------------------------------------------------------------------------------------|--------|-----------|
| ENJ.VRRP20.11.1_17.11.1_N01 | Active/Standby VRRP on c-Edge Routers                                                                                                    | Passed |           |
| ENJ.VRRP20.11.1_17.11.1_N02 | Configure failover on<br>Active/Standby router<br>and Master takes back the<br>role of master when it<br>comes up again from<br>down state using VRRP<br>on cEdge routers to<br>provide redundancy. | Passed |           |
| ENJ.VRRP20.11.1_17.11.1_N03 | Pre-empt enabled on Failover to Active/Standby router in VRRP.                                                                                                    | Passed |           |
| ENJ.VRRP20.11.1_17.11.1_N04 | Disable Pre-empt on<br>Failover to an<br>Active/Standby router in<br>VRRP                                                                                                    | Passed |           |
| ENJ.VRRP20.11.1_17.11.1_N05 | Active/Active VRRP on cEdge routers                                                                                                    | Passed |           |
| ENJ.VRRP20.11.1_17.11.1_N06 | Failover on Active/Active VRRP on cEdge router.                                                                                                    | Passed |           |
| ENJ.VRRP20.11.1_17.11.1_N07 | Pre-empt enabled on<br>Failover to Active/Active<br>router in VRRP                                                                                                    | Passed |           |
| ENJ.VRRP20.11.1_17.11.1_N08 | Disable Pre-empt on<br>Failover to Active/Active<br>router in VRRP                                                                                                    | Passed |           |
| ENJ.VRRP20.11.1_17.11.1_N09 | Configure Multiple<br>VRRP Groups on the<br>Same LAN Interface                                                                                                    | Passed |           |
| ENJ.VRRP20.11.1_17.11.1_N10 | VRRP Overlay<br>Management Protocol<br>(OMP) Tracking                                                                                                    | Passed |           |

### **Adhoc**

| Logical ID                    | Title                                                                            | Title Description                                                                                                    | Status | Defect ID  |
|-------------------------------|----------------------------------------------------------------------------------|----------------------------------------------------------------------------------------------------|--------|------------|
| ENJ.SDWAN_20.11.1_17.11.1_N01 | To successfully generate a App Route Visualization traffic from a remote device. | When the App<br>Route<br>Visualization<br>generation is<br>unsuccessfull,<br>Seems the page is<br>getting freezed<br>and can't able to<br>change the fields.     | Failed | CSCwf00050 |
| ENJSDWAN_20.11.1_17.11.1_N02  | To create a TAC<br>Case in SCM<br>Wizard Tool.                                   | When user navigate into Tools > Tac Cases, to open a case in the page there is an option SCM Wizard, so when user tries to scroll down the page it isn't working | Failed | CSCwf08143 |
| ENJ.SDWAN_20.11.1_17.11.1_N03 | Tagging Edge<br>Devies based on<br>the Lab Setup<br>Environment                  | When user is tagging edge devices based on their respective lab setup environment the tags are not getting assigned properly & happening rogue tag assignation.  | Failed | CSCwf01714 |
| ENJ.SDWAN_20.11.1_17.11.1_N04 | Generating the<br>Admin Tech log<br>Files.                                       | when user tries to<br>download the<br>Admin-Tech file,<br>so the operational<br>command of<br>Admin-Tech is<br>misleading to<br>download the<br>files.           | Failed | CSCwf01664 |

| ENJSDWAN_20.11.1_17.11.1_N05  | To Monitor App<br>Route<br>Visualization<br>Page.                                              | When we navigate into monitoring the App Route Visualization page, the path which is visible is irrelevant and if we click the path it is redirecting to some other unknown page. | Failed | CSCwf01687 |
|-------------------------------|------------------------------------------------------------------------------------------------|----------------------------------------------------------------------------------------------------|--------|------------|
| ENJSDWAN_20.11.1_17.11.1_N06  | Check the<br>Integration<br>Management<br>using ISE to Add<br>connection                       | Check the Add<br>connection option<br>in ISE and verify<br>the same                                                                                                    | Failed | CSCwe63882 |
| ENJSDWAN_20.11.1_17.11.1_N07  | To check the credentials for PMT in Administration Settings page                               | When we navigate into Administration Settings page in Vmanage and check to PMT credentials password by Eye button, the password is not visible                                    | Failed | CSCwf09775 |
| ENJ.SDWAN_20.11.1_17.11.1_N08 | To check the credentials for PMT in Administration Settings page                               | When we navigate into Administration Settings page in Vmanage and check to PMT credentials, its enabled by wrong Client ID and wrong Client Secret                                | Failed | CSCwf09720 |
| ENJ.SDWAN_20.11.1_17.11.1_N09 | To check the<br>View/close button<br>for Sig credentials<br>in Administration<br>Settings page | When we navigate into Administration Settings page in Vmanage and check to "View/close" button for Sig credentials, But close button is missing                                   | Failed | CSCwf09126 |

| ENJ.SDWAN_20.11.1_17.11.1_N10 | To check the Sig<br>credentials Setting<br>in Administration<br>Settings page | When we navigate into Administration Settings page in Vmanage and check to Sig credentials Setting, its enabled by wrong Org-id ,wrong Api-key, wrong api-secret          | Failed | CSCwf08136 |
|-------------------------------|-------------------------------------------------------------------------------|----------------------------------------------------------------------------------------------------|--------|------------|
| ENJ.SDWAN_20.11.1_17.11.1_N11 | To check the credentials for Smart account in Administration Settings page    | When we navigate into Administration Settings page in Vmanage and check to Smart account password by Eye button, the password is not visible                              | Failed | CSCwf08075 |
| ENJ.SDWAN_20.11.1_17.11.1_N12 | To check the credentials for Smart account in Administration Settings page    | When we navigate into Administration Settings page in Vmanage and check to Smart account, its enabled by wrong User Name, Wrong Password                                  | Failed | CSCwf08046 |
| ENJ.SDWAN_20.11.1_17.11.1_N13 | To check the<br>Enterprise CA in<br>Administration<br>Settings page           | When we navigate into Administration Settings page in Vmanage check the Enterprise CA is Successfully Authorized in Administration setting But its not Display Authorized | Failed | CSCwe82284 |

| ENJ.SDWAN_20.11.1_17.11.1_N14 | To check whether | When we try to        | Failed | CSCwf00174 |
|-------------------------------|------------------|-----------------------|--------|------------|
|                               | the Add Feature  | Add policy object     |        |            |
|                               | Profile is       | profile/feature       |        |            |
|                               | displayed in     | profile the page      |        |            |
|                               | Configuration    | itself is not getting |        |            |
|                               | Group            | displayed/broken      |        |            |
|                               |                  | once we get into      |        |            |
|                               |                  | it.                   |        |            |

Adhoc

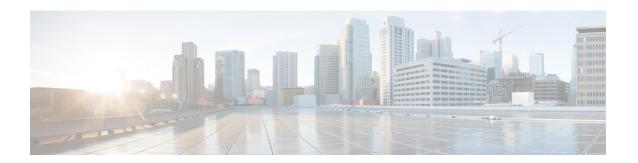

## **Related Documents**

• Related Documentation, on page 92

### **Related Documentation**

#### Cisco IOS XE SD-WAN Devices, Cisco IOS XE Release 17.11 Release Notes

https://www.cisco.com/c/en/us/td/docs/routers/sdwan/release/notes/17-11/sd-wan-rel-notes-xe-17-11.html

#### Cisco SD-WAN Systems and Interfaces Configuration Guide, Cisco IOS XE Release 17.11

https://www.cisco.com/c/en/us/td/docs/routers/sdwan/configuration/system-interface/ios-xe-17/systems-interfaces-book-xe-sdwan/configuration-groups.html

### Cisco SD-WAN NAT Configuration Guide, Cisco IOS XE Release 17.11

https://www.cisco.com/c/en/us/td/docs/routers/sdwan/configuration/nat/nat-book-xe-sdwan/configure-nat.html#nat-direct-internet-access

#### Cisco SD-WAN Policies Configuration Guide, Cisco IOS XE Release 17.11

https://www.cisco.com/c/en/us/td/docs/routers/sdwan/configuration/policies/ios-xe-17/policies-book-xe/centralized-policy.html#id 107620

#### Cisco SD-WAN Monitor and Maintain Configuration Guide, Cisco IOS XE Release 17.11

https://www.cisco.com/c/en/us/td/docs/routers/sdwan/configuration/Monitor-And-Maintain/monitor-maintain-book/m-dashboard-screen.html#monitor-security

#### Cisco SD-WAN Cloud OnRamp Configuration Guide, Cisco IOS XE Release 17.11

https://www.cisco.com/c/en/us/td/docs/routers/sdwan/configuration/cloudonramp/ios-xe-17/cloud-onramp-book-xe/cloud-onramp-multi-cloud-azure.html

#### Cisco SD-WAN Security Configuration Guide, Cisco IOS XE Release 17.11

https://www.cisco.com/c/en/us/td/docs/routers/sdwan/configuration/security/ios-xe-17/security-book-xe/m-firewall-17.html